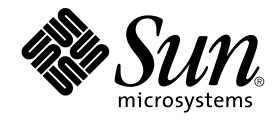

# Escritorio de GNOME 2.0 para el sistema operativo Solaris: Guía para la resolución de problemas

Sun Microsystems, Inc. 4150 Network Circle Santa Clara, CA 95054 U.S.A.

Referencia: 817–4021–10 Diciembre 2003

Copyright 2003 Sun Microsystems, Inc. 4150 Network Circle, Santa Clara, CA 95054 U.S.A. Reservados todos los derechos.

Este producto o documento está protegido por la ley de copyright y se distribuye bajo licencias que restringen su uso, copia, distribución y descompilación. No se puede reproducir parte alguna de este producto o documento en ninguna forma ni por cualquier medio sin la autorización<br>previa por escrito de Sun y sus licenciadores, si los hubiera. El software de ter copyright y con licencia de los distribuidores de Sun.

Determinadas partes del producto pueden derivarse de Berkeley BSD Systems, con licencia de la Universidad de California. UNIX es una marca registrada en los EE.UU. y otros países, bajo licencia exclusiva de X/Open Company, Ltd.

Sun, Sun Microsystems, el logotipo de Sun, docs.sun.com, AnswerBook, AnswerBook2, y Solaris son marcas comerciales, marcas comerciales<br>registradas o marcas de servicio de Sun Microsystems, Inc. en los EE.UU. y en otros paí SPARC se basan en una arquitectura desarrollada por Sun Microsystems, Inc.

La interfaz gráfica de usuario OPEN LOOK y Sun™ fue desarrollada por Sun Microsystems, Inc. para sus usuarios y licenciatarios. Sun reconoce los esfuerzos pioneros de Xerox en la investigación y desarrollo del concepto de interfaces gráficas o visuales de usuario para la industria de la<br>computación. Sun mantiene una licencia no exclusiva de Xerox para la interfaz g

Adquisiciones federales: El software comercial y los usuarios del gobierno están sujetos a los términos y condiciones de licencia estándar.

LA DOCUMENTACION SE PROVEE "TAL CUAL" Y SE RENUNCIA A TODAS LAS CONDICIONES, INTERPRETACIONES Y GARANTIAS<br>EXPRESAS O IMPLÍCITAS, INCLUYENDO CUALQUIER GARANTÍA DE COMERCIALIZACIÓN IMPLÍCITA, APTITUD PARA UN USO EN<br>PARTICULA PUNTO DE VISTA LEGAL.

Copyright 2003 Sun Microsystems, Inc. 4150 Network Circle, Santa Clara, CA 95054 U.S.A. Tous droits réservés.

Ce produit ou document est protégé par un copyright et distribué avec des licences qui en restreignent l'utilisation, la copie, la distribution, et la décompilation. Aucune partie de ce produit ou document ne peut être reproduite sous aucune forme, par quelque moyen que ce soit, sans<br>l'autorisation préalable et écrite de Sun et de ses bailleurs de licence, s'il y en a. L aux polices de caractères, est protégé par un copyright et licencié par des fournisseurs de Sun.

Des parties de ce produit pourront être dérivées du système Berkeley BSD licenciés par l'Université de Californie. UNIX est une marque déposée aux Etats-Unis et dans d'autres pays et licenciée exclusivement par X/Open Company, Ltd.

Sun, Sun Microsystems, le logo Sun, docs.sun.com, AnswerBook, AnswerBook2, et Solaris sont des marques de fabrique ou des marques déposées, ou marques de service, de Sun Microsystems, Inc. aux Etats-Unis et dans d'autres pays. Toutes les marques SPARC sont utilisées sous licence et sont des<br>marques de fabrique ou des marques déposées de SPARC International, Inc. SPARC sont basés sur une architecture développée par Sun Microsystems, Inc.

L'interface d'utilisation graphique OPEN LOOK et Sun™ a été développée par Sun Microsystems, Inc. pour ses utilisateurs et licenciés. Sun reconnaît les efforts de pionniers de Xerox pour la recherche et le développement du concept des interfaces d'utilisation visuelle ou graphique pour l'industrie<br>de l'informatique. Sun détient une licence non exclusive de Xerox sur l licenciés de Sun qui mettent en place l'interface d'utilisation graphique OPEN LOOK et qui en outre se conforment aux licences écrites de Sun.

CETTE PUBLICATION EST FOURNIE "EN L'ETAT" ET AUCUNE GARANTIE, EXPRESSE OU IMPLICITE, N'EST ACCORDEE, Y COMPRIS DES<br>GARANTIES CONCERNANT LA VALEUR MARCHANDE, L'APTITUDE DE LA PUBLICATION A REPONDRE A UNE UTILISATION<br>PARTICU S'APPLIQUERAIT PAS, DANS LA MESURE OU IL SERAIT TENU JURIDIQUEMENT NUL ET NON AVENU.

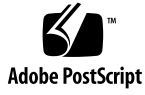

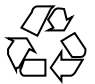

031125@7518

# Contenido

### **[Prefacio 7](#page-6-0)**

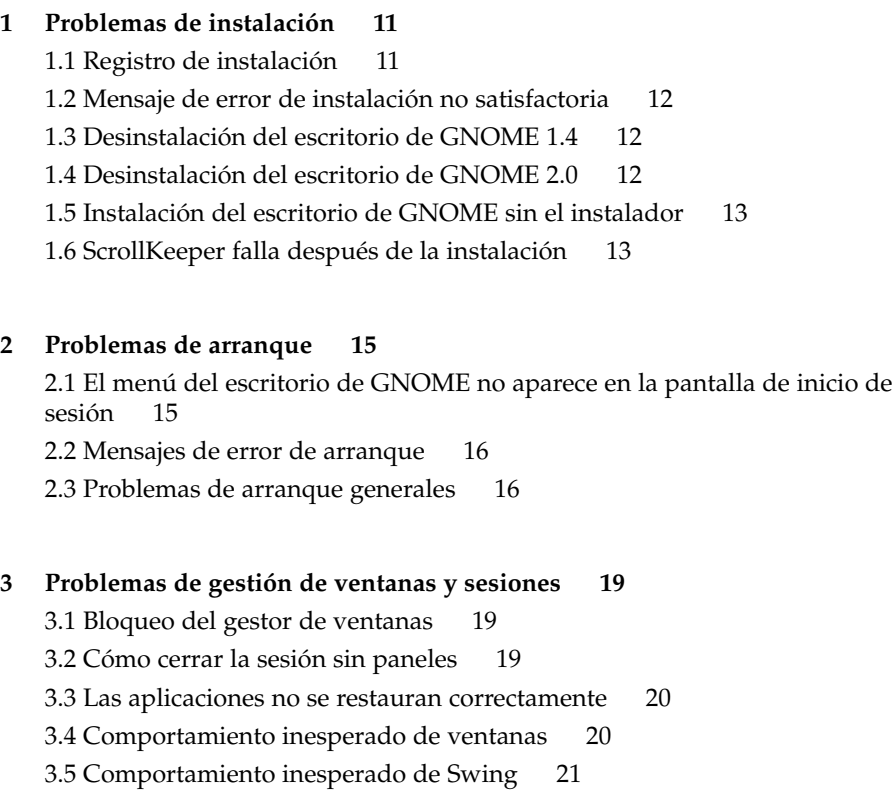

### **[4 Problemas generales del escritorio de GNOME 23](#page-22-0)**

- [4.1 Encontrar más información 23](#page-22-0)
- 4.2 [¿Cuál es mi versión del escritorio de GNOME? 24](#page-23-0)
- [4.3 Presentación de información sobre el desarrollador en Netscape 4.x 24](#page-23-0)
- [4.4 Mensajes de error generales 25](#page-24-0)
- [4.5 No hay visor de Nautilus para cierto tipo de archivos 25](#page-24-0)
- [4.6 Nautilus se bloquea 26](#page-25-0)
- [4.7 Nautilus ralentiza el sistema 26](#page-25-0)
- [4.8 Los archivos TIF bloquean los paneles 27](#page-26-0)
- [4.9 Información acerca de GConf 27](#page-26-0)
- [4.10 Conflictos con salvapantallas 27](#page-26-0)
- [4.11 El salvapantallas seleccionado no se muestra 28](#page-27-0)
- [4.12 Gestor de soportes extraíbles de Solaris 28](#page-27-0)

### **[5 Problemas relacionados con aplicaciones específicas 29](#page-28-0)**

[5.1 El título dinámicamente configurado no funciona 29](#page-28-0) [5.2 Las opciones de ScrollKeeper no están suficientemente documentadas 31](#page-30-0) [5.3 La tabla de contenido de la página de Ayuda está](#page-31-0) vacía 32

### **[6 Problemas de hardware 33](#page-32-0)**

[6.1 Varias pantallas 33](#page-32-0) [6.2 Los eventos de sonido no funcionan 34](#page-33-0) [6.3 Configuración del ratón para sistemas x86 34](#page-33-0) [6.4 Ejecución del escritorio de GNOME en un servidor Sun Ray 36](#page-35-0) [6.5 El CD de audio no suena 36](#page-35-0)

### **[7 Mejora del rendimiento 37](#page-36-0)**

- [7.1 Ajuste de la configuración de Nautilus 37](#page-36-0) [7.2 Ajuste de la configuración de la imagen de fondo 38](#page-37-0) [7.3 Cambio del tema de los marcos de ventanas 38](#page-37-0) [7.4 Reducir el numero de miniaplicaciones 38](#page-37-0) [7.5 Terminales transparentes 39](#page-38-0) [7.6 Movimientos de ventana en modo malla 39](#page-38-0) [7.7 Instalación de las bibliotecas mediaLib 39](#page-38-0) [7.8 Mejora del rendimiento de las aplicaciones de CDE 40](#page-39-0)
- **4** Escritorio de GNOME 2.0 para el sistema operativo Solaris: Guía para la resolución de problemas Diciembre 2003

### **[8 Problemas de accesibilidad 43](#page-42-0)**

- [8.1 El teclado no responde 43](#page-42-0)
- [8.2 El teclado numérico no responde 44](#page-43-0)
- [8.3 El sistema emite una señal acústica continua 44](#page-43-0)
- [8.4 El sistema emite señales acústicas para las teclas lentas de forma incorrecta 45](#page-44-0)
- [8.5 Funcionalidad de las teclas de ratón 46](#page-45-0)

### **[9 Problemas de adaptación a un entorno nacional e internacionalización 47](#page-46-0)**

- [9.1 Entornos nacionales admitidos 47](#page-46-0)
- [9.2 Problemas que afectan a todos los entornos nacionales 50](#page-49-0)
	- 9.2.1 Elementos del menú [sin adaptar a un entorno nacional 51](#page-50-0)

[9.2.2 Mensajes de advertencia en la consola 51](#page-50-0)

[9.2.3 Temas obsoletos en la Ayuda en línea 51](#page-50-0)

[9.2.4 Varios iconos para las papeleras 52](#page-51-0)

[9.2.5 Los cuadros de diálogo y los paneles no se han adaptado al entorno](#page-51-0) [nacional 52](#page-51-0)

[9.2.6 No se puede abrir un archivo creado con otro entorno nacional 52](#page-51-0)

- [9.2.7 El inicio de gmines provoca un fallo en la segmentación 53](#page-52-0)
- [9.3 Problemas que afectan a los entornos nacionales europeos 53](#page-52-0)
	- [9.3.1 No se encuentra la opción de inicio de sesión OpenWindows 54](#page-53-0)
	- 9.3.2 El menú [de inicio no aparece adaptado al entorno nacional 54](#page-53-0)

[9.3.3 En el diálogo Propiedades de XScreenSaver los caracteres no se muestran](#page-53-0) [correctamente 54](#page-53-0)

[9.3.4 Las teclas de acceso directo no cambian la ventana del método de](#page-54-0) [entrada 55](#page-54-0)

[9.3.5 Mala calidad de fuentes en el Terminal 55](#page-54-0)

[9.3.6 No se admite la codificación CP1251 ni ANSI1251 55](#page-54-0)

[9.3.7 Problemas de rasterización en el entorno nacional ruso 56](#page-55-0)

[9.3.8 La ayuda sólo aparece en inglés 57](#page-56-0)

[9.4 Problemas que afectan a los entornos nacionales asiáticos 58](#page-57-0)

[9.4.1 La fuente predeterminada del escritorio es demasiado pequeña o es](#page-58-0) [invisible 59](#page-58-0)

[9.4.2 Los entornos nacionales del chino carecen de algunas fuentes](#page-58-0) [especiales 59](#page-58-0)

[9.4.3 Visualización de GNOME Ghostscript 60](#page-59-0)

[9.4.4 La calidad de la fuente es pobre 61](#page-60-0)

[9.4.5 Formato de la fecha diferente en el sistema operativo Solaris 62](#page-61-0)

[9.4.6 Problemas con la visualización de los caracteres en las aplicaciones](#page-61-0) [GTK2+ 62](#page-61-0)

Contenido **5**

[9.4.7 Impresión desde gedit en el sistema operativo Solaris 8 62](#page-61-0) [9.4.8 No se pueden imprimir caracteres japoneses con la fuente predeterminada en](#page-62-0) [gedit 63](#page-62-0) [9.4.9 No es posible abrir el archivo codificado ISO–2022–JP 63](#page-62-0) [9.4.10 Los caracteres adaptados al entorno nacional no aparecen en gedit 64](#page-63-0) [9.4.11 Baja calidad de los caracteres japoneses con la fuente predeterminada en](#page-63-0) [gedit 64](#page-63-0) [9.4.12 Problemas en la visualización de caracteres en la ventana de Terminal 65](#page-64-0) [9.4.13 Volcado de memoria cuando se copia o vincula un archivo 65](#page-64-0) [9.4.14 La ventana del método de entrada aparece vacía repetidamente 65](#page-64-0) [9.4.15 Volcado del núcleo del entorno nacional japonés 66](#page-65-0) [9.4.16 Las aplicaciones GTK2+ se bloquean 66](#page-65-0) [9.5 Problemas que afectan a entornos nacionales de texto complejo 66](#page-65-0) [9.5.1 Admisión incompleta para los idiomas que se escriben de derecha a](#page-66-0)

**[Índice 69](#page-68-0)**

[izquierda 67](#page-66-0)

### <span id="page-6-0"></span>Prefacio

El manual *Escritorio de GNOME 2.0 para el sistema operativo Solaris: Guía para la resolución de problemas* describe los problemas conocidos con el escritorio de GNOME 2.0 en los sistemas operativos Solaris™ 8 y Solaris™ 9. Proporciona soluciones alternativas para muchos de los problemas conocidos.

### Quién debe utilizar este manual

Los capítulos de este manual proporcionan información para los usuarios siguientes:

- Los ingenieros de accesibilidad y los usuarios con necesidades de accesibilidad
- **Desarrolladores**
- Usuarios finales
- Equipos que trabajan en las adaptaciones a los entornos nacionales
- Administradores del sistema

### Organización de este manual

Esta guía se estructura de la manera siguiente:

- El [Capítulo 1](#page-10-0) trata problemas y soluciones alternativas que los administradores del sistema y los usuarios pueden encontrar al instalar el entorno del escritorio.
- El [Capítulo 2](#page-14-0) explica problemas que los administradores del sistema y los usuarios pueden encontrar cuando inician el entorno del escritorio por primera vez.
- El [Capítulo 3](#page-18-0) proporciona información a los usuarios sobre cómo tratar los problemas de gestión de sesiones y de ventanas en el entorno del escritorio.
- El [Capítulo 4](#page-22-0) proporciona información sobre los problemas generales que los usuarios pueden tener con el entorno del escritorio.
- El [Capítulo 5](#page-28-0) proporciona información sobre los problemas que los usuarios pueden tener con aplicaciones de GNOME.
- El [Capítulo 6](#page-32-0) proporciona información sobre los problemas de hardware que pueden afectar al entorno del escritorio.
- El [Capítulo 7](#page-36-0) proporciona algunos consejos a los usuarios para mejorar el rendimiento del entorno del escritorio.
- El [Capítulo 8](#page-42-0) proporciona información sobre cómo tratar los problemas relacionados con la accesibilidad en el entorno del escritorio.
- El [Capítulo 9](#page-46-0) proporciona información a los equipos de adaptación al entorno nacional sobre cómo tratar los problemas relacionados con la adaptación al entorno nacional en el entorno del escritorio.

### Manuales relacionados

Los manuales siguientes están relacionados con esta guía.

- GNOME 2.0 Desktop for the Solaris Operating Environment Accessibility Guide
- Escritorio de GNOME 2.0 para el sistema operativo Solaris: Guía de instalación
- Escritorio de GNOME 2.0 para el sistema operativo Solaris: Notas sobre la versión
- *GNOME 2.0 Desktop for the Solaris Operating Environment System Administration Guide*
- *Escritorio de GNOME 2.0 para el sistema operativo Solaris: Guía del usuario*

### Acceso a la documentación de Sun en línea

La sede web docs.sun.com<sup>SM</sup> permite acceder a la documentación técnica de Sun en línea. Puede explorar el archivo docs.sun.com, buscar el título de un manual o un tema específicos. El URL es <http://docs.sun.com>.

# Solicitud de documentación de Sun

Sun Microsystems ofrece una seleccionada documentación impresa sobre el producto. Si desea conocer una lista de documentos y cómo pedirlos, consulte "Adquirir documentación impresa" en [http://docs.sun.com.](http://docs.sun.com)

# Convenciones tipográficas

La tabla siguiente describe los cambios tipográficos utilizados en este manual.

**TABLA P–1** Convenciones tipográficas

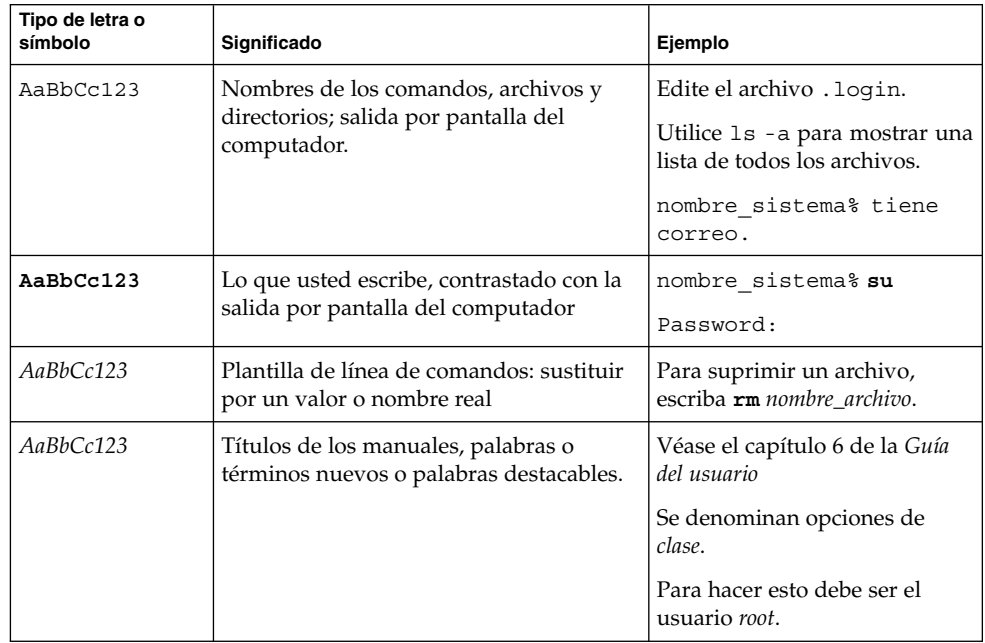

## Indicadores de los shells en ejemplos de comandos

La tabla siguiente muestra los indicadores predeterminados del sistema y de superusuario para los shells Bourne, Korn y C.

**TABLA P–2** Indicadores de los shells

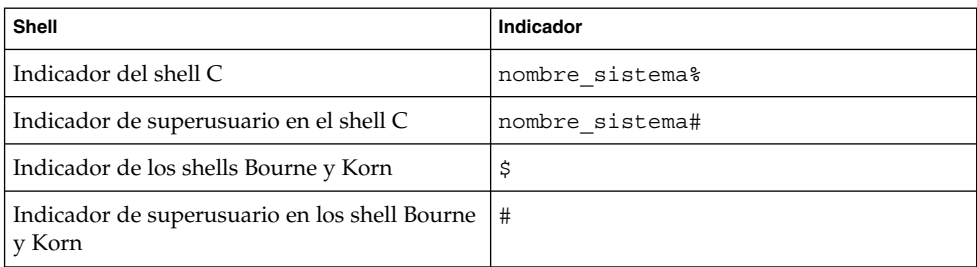

### <span id="page-10-0"></span>CAPÍTULO **1**

### Problemas de instalación

Esta sección ofrece consejos para solucionar los problemas que puedan surgir durante la instalación del escritorio de GNOME 2.0 en los sistemas operativos Solaris™ 8 o Solaris™ 9.

- «1.1 Registro de instalación» en la página 11
- [«1.2 Mensaje de error de instalación no satisfactoria»](#page-11-0) en la página 12
- [«1.3 Desinstalación del escritorio de GNOME 1.4»](#page-11-0) en la página 12
- [«1.4 Desinstalación del escritorio de GNOME 2.0»](#page-11-0) en la página 12
- [«1.5 Instalación del escritorio de GNOME sin el instalador»](#page-12-0) en la página 13
- [«1.6 ScrollKeeper falla después de la instalación»](#page-12-0) en la página 13

### 1.1 Registro de instalación

Problema ¿Dónde puedo encontrar los errores de instalación?

Solución El registro de instalación del escritorio de GNOME 2.0 más reciente se encuentra en esta ubicación: /var/sadm/install/logs

### <span id="page-11-0"></span>1.2 Mensaje de error de instalación no satisfactoria

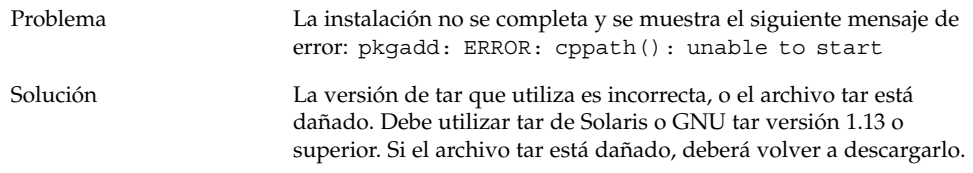

### 1.3 Desinstalación del escritorio de GNOME 1.4

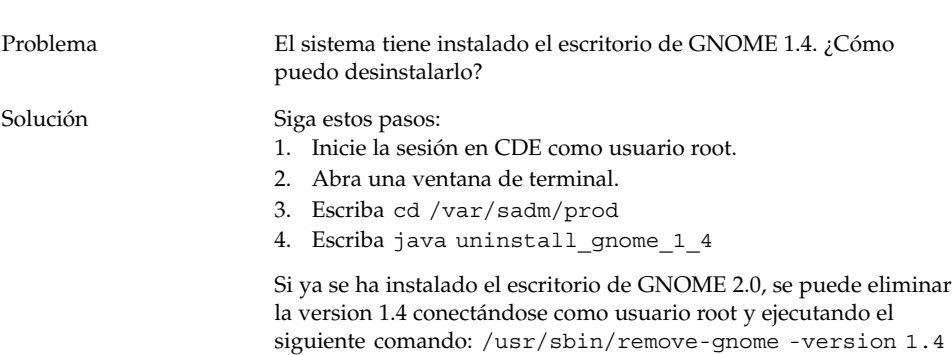

### 1.4 Desinstalación del escritorio de GNOME 2.0

Problema ¿Cómo puedo desinstalar el escritorio de GNOME 2.0?

<span id="page-12-0"></span>Solución Siga estos pasos:

- 1. Inicie la sesión como usuario root.
- 2. Ejecute el comando siguiente: /usr/sbin/remove-gnome

### 1.5 Instalación del escritorio de GNOME sin el instalador

Problema  $\mathcal{E}^{\text{Cómo}$  puedo instalar el escritorio de GNOME 2.0 sin utilizar el instalador con interfaz gráfica?

Solución Ejecute el script alternativo, con interfaz de texto. Para ello deberá desempaquetar el archivo tar para crear un directorio GNOME dentro del directorio actual. A continuación, ejecute el script correspondiente a la arquitectura de su sistema:

> Edición para la arquitectura SPARC: ./GNOME/sparc/pkgs/install

Edición para la arquitectura x86: ./GNOME/i386/pkgs/install

### 1.6 ScrollKeeper falla después de la instalación

Problema ScrollKeeper falla después de instalaciones Jumpstart, actualizaciones y modernizaciones automáticas.

Capítulo 1 • Problemas de instalación **13**

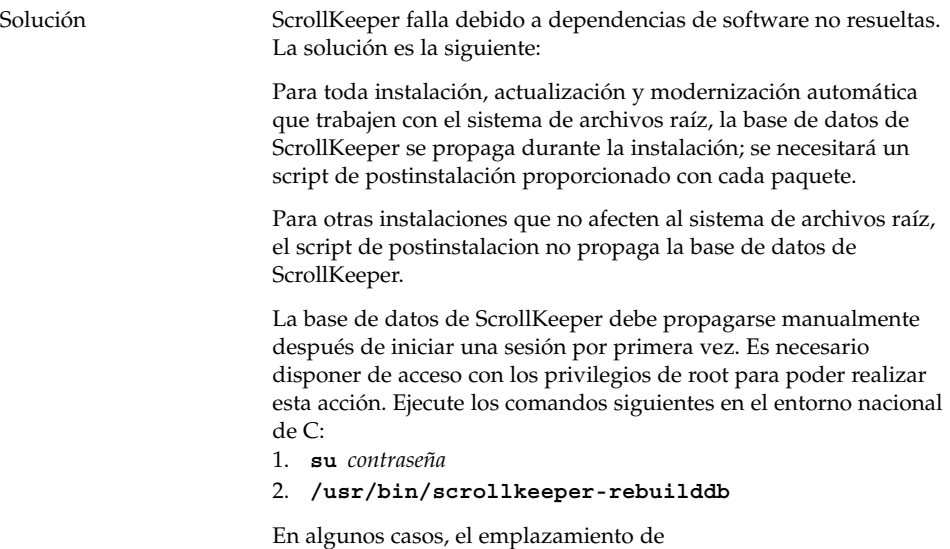

/usr/bin/scrollkeeper-rebuilddb puede ser parecido al siguiente:{INSTALL\_ROOT}/usr/bin/scrollkeeperrebuilddb

### <span id="page-14-0"></span>CAPÍTULO **2**

### Problemas de arranque

Esta sección describe problemas que pueden ocurrir al arrancar el escritorio de GNOME 2.0.

- «2.1 El menú del escritorio de GNOME no aparece en la pantalla de inicio de sesión» en la página 15
- [«2.2 Mensajes de error de arranque»](#page-15-0) en la página 16
- [«2.3 Problemas de arranque generales»](#page-15-0) en la página 16

nacionales.

# 2.1 El menú del escritorio de GNOME no aparece en la pantalla de inicio de sesión

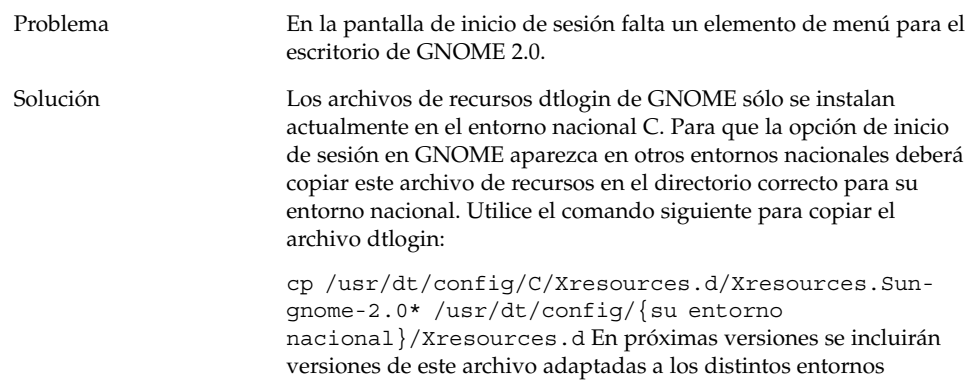

### <span id="page-15-0"></span>2.2 Mensajes de error de arranque

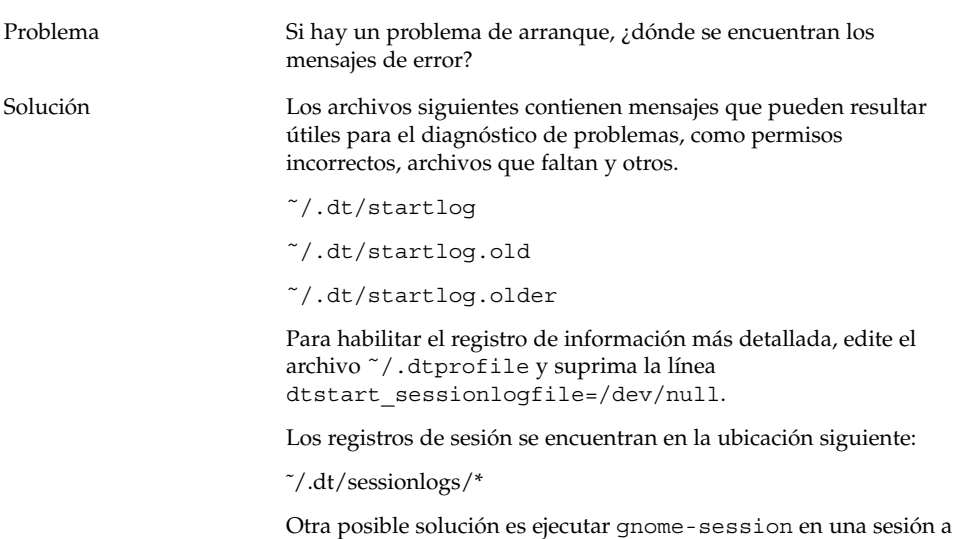

prueba de fallos y leer los posibles mensajes de error que aparezcan.

# 2.3 Problemas de arranque generales

Problema Cómo puedo resolver problemas de arranque generales como:

- El proceso de inicio de sesión nunca pasa de la pantalla negra.
- Los paneles no responden a las entradas.
- Los iconos no se muestran de forma correcta.
- Los paneles no aparecen.
- Aparecen mensajes de error emergentes relativos a archivos que faltan en /opt/gnome-2.0/share.
- En lugar del icono correcto aparece el icono del Menú de GNOME.
- La imagen de fondo del escritorio está en blanco.

Solución Siga estos pasos:

- 1. Ejecute el siguiente script de limpieza: /usr/bin/gnomecleanup
- 2. Elimine los archivos de sesión de ˜/.dt/sessions/gnome
- 3. Asegúrese de que su archivo xinitrc no contenga nada que entre en conflicto con el escritorio de GNOME 2.0. Si no está seguro, renombre el archivo ~/.xinitrc a /.xinitrc.orig e intente iniciar la sesión de nuevo.
- 4. Compruebe que LD\_LIBRARY\_PATH no señale a un directorio que contiene versiones incompatibles de las bibliotecas de GNOME. El escritorio de GNOME 2.0 no precisa que se defina LD\_LIBRARY\_PATH. Si debe hacerlo para otras aplicaciones, intente agregar /usr/lib y /usr/sfw al principio de LD\_LIBRARY\_PATH.
- 5. Finalice el proceso gconfd-2.
- 6. Ejecute el comando siguiente: bonobo-slay Intente iniciar la sesión de nuevo.

### <span id="page-18-0"></span>CAPÍTULO **3**

# Problemas de gestión de ventanas y sesiones

Esta sección ofrece información acerca de la solución de problemas relacionados con la gestión de ventanas y sesiones en el escritorio de GNOME 2.0.

- «3.1 Bloqueo del gestor de ventanas» en la página 19
- «3.2 Cómo cerrar la sesión sin paneles» en la página 19
- [«3.3 Las aplicaciones no se restauran correctamente»](#page-19-0) en la página 20
- [«3.4 Comportamiento inesperado de ventanas»](#page-19-0) en la página 20
- [«3.5 Comportamiento inesperado de Swing»](#page-20-0) en la página 21

### 3.1 Bloqueo del gestor de ventanas

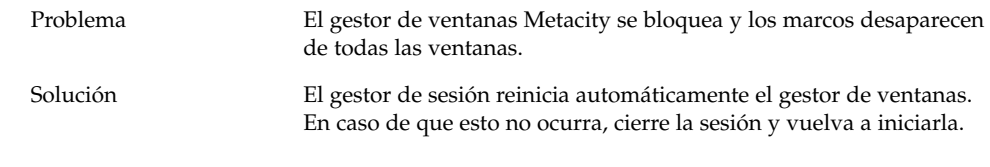

### 3.2 Cómo cerrar la sesión sin paneles

Problema *i*Cómo puedo cerrar la sesión si todos mis paneles han desaparecido?

- <span id="page-19-0"></span>Solución 1. Haga clic con el botón derecho en el fondo del escritorio para abrir el menú de fondo de escritorio.
	- 2. Seleccione la opción de menú Nuevo terminal.
	- 3. Escriba en la línea de comandos del nuevo terminal: gnome-session-save --kill
	- 4. Si aun así no puede cerrar la sesión, ejecute el comando siguiente: pkill gnome-session

### 3.3 Las aplicaciones no se restauran correctamente

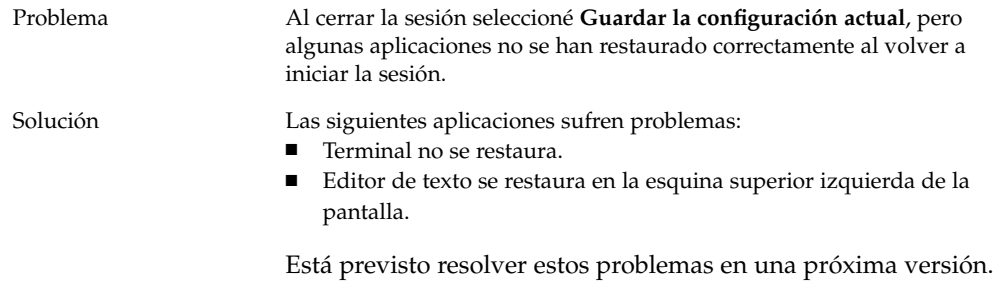

### 3.4 Comportamiento inesperado de ventanas

Problema Algunas de mis ventanas de aplicación aparecen encima de todas las ventanas del entorno del escritorio y no se restauran correctamente ni aparecen en la lista de ventanas de GNOME.

<span id="page-20-0"></span>Solución De forma predeterminada, muchas de las aplicaciones que utilizan bibliotecas de MainSoft hacen caso omiso del gestor de ventanas e intentan gestionar sus propias ventanas. Se sabe que Rational Rose y XML Professional Publisher presentan este problema. Para que las aplicaciones basadas en MainSoft se comporten de forma correcta deberá definir la variable de entorno MWWM de la siguiente forma:

MWWM=allwm

# 3.5 Comportamiento inesperado de Swing

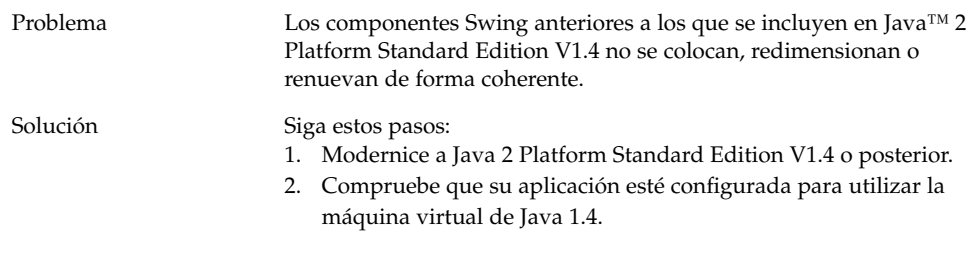

### <span id="page-22-0"></span>CAPÍTULO **4**

# Problemas generales del escritorio de GNOME

Esta sección ofrece información acerca de la solución de problemas generales del escritorio de GNOME 2.0.

- «4.1 Encontrar más información» en la página 23
- «4.2 [¿Cuál es mi versión del escritorio de GNOME?»](#page-23-0) en la página 24
- [«4.3 Presentación de información sobre el desarrollador en Netscape 4.x»](#page-23-0) [en la página 24](#page-23-0)
- [«4.4 Mensajes de error generales»](#page-24-0) en la página 25
- [«4.5 No hay visor de Nautilus para cierto tipo de archivos»](#page-24-0) en la página 25
- [«4.6 Nautilus se bloquea»](#page-25-0) en la página 26
- [«4.7 Nautilus ralentiza el sistema»](#page-25-0) en la página 26
- [«4.8 Los archivos TIF bloquean los paneles»](#page-26-0) en la página 27
- [«4.9 Información acerca de GConf»](#page-26-0) en la página 27
- [«4.10 Conflictos con salvapantallas»](#page-26-0) en la página 27
- [«4.11 El salvapantallas seleccionado no se muestra»](#page-27-0) en la página 28
- [«4.12 Gestor de soportes extraíbles de Solaris»](#page-27-0) en la página 28

### 4.1 Encontrar más información

Problema Tengo un problema con el escritorio de GNOME 2.0. ¿Dónde puedo encontrar más información?

<span id="page-23-0"></span>Solución Puede encontrar más información acerca del escritorio de GNOME en los siguientes lugares:

- Abra el menú Aplicaciones y seleccione Ayuda.
- Consulte el manual *Escritorio de GNOME 2.0 para el sistema operativo Solaris: Guía del usuario*. Encontrará la versión más reciente de este manual en el siguiente sitio web: <http://docs.sun.com>
- Los siguientes sitios web contienen asimismo información de utilidad acerca del proyecto GNOME:
	- <http://www.gnome.org>
	- <http://mail.gnome.org>
	- <http://bugzilla.gnome.org>

### 4.2 ¿Cuál es mi versión del escritorio de GNOME?

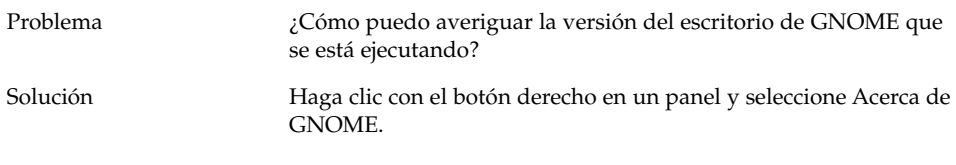

### 4.3 Presentación de información sobre el desarrollador en Netscape 4.x

Problema La documentación de desarrollador ubicada en /usr/share/gnome/devel-doc no se muestra correctamente en Netscape 4.x

<span id="page-24-0"></span>Solución gtk-doc utiliza hojas de estilo en cascada (CSS), con las que Netscape 4.x no es totalmente compatible. Los siguientes navegadores son totalmente compatibles con CSS:

- Netscape 6.x y versiones posteriores de Netscape
- Opera
- Galeon
- Mozilla
- Internet Explorer 5 y versiones posteriores de Internet Explorer

### 4.4 Mensajes de error generales

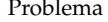

¿Dónde puedo encontrar los mensajes de error en el caso de que una aplicación se bloquee o no se ejecute correctamente?

Solución Busque en los archivos siguientes:

- ~/.dt/errorlog
- ˜/.dt/errorlog.old
- ˜/.dt/errorlog.older
- ~/.dt/sessionlogs

También puede intentar ejecutar la aplicación desde la línea de comandos para ver si aparece algún mensaje de error.

Para capturar un archivo de volcado de una aplicación compatible con GNOME, ejecute la aplicación con la opción --disable-crash-dialog o estableciendo el valor de la variable de entorno GNOME\_DISABLE\_CRASH\_DIALOG en 1 antes de ejecutarla.

### 4.5 No hay visor de Nautilus para cierto tipo de archivos

Problema Al hacer doble clic en algunos tipos de archivo en Nautilus, un cuadro de diálogo indica que Nautilus no tiene instalado ningún visor que pueda mostrar dicho archivo.

Capítulo 4 • Problemas generales del escritorio de GNOME **25**

### <span id="page-25-0"></span>Solución Siga estos pasos:

- 1. Abra el menú Aplicaciones.
- 2. Elija Preferencias -> Avanzadas -> Tipos de archivo y programas.
- 3. Compruebe que el tipo MIME o la extensión del archivo estén asociados con una aplicación en el cuadro de diálogo **Tipos de archivo y programas**.
- 4. Compruebe que la aplicación asociada se encuentre en su \$PATH.

# 4.6 Nautilus se bloquea

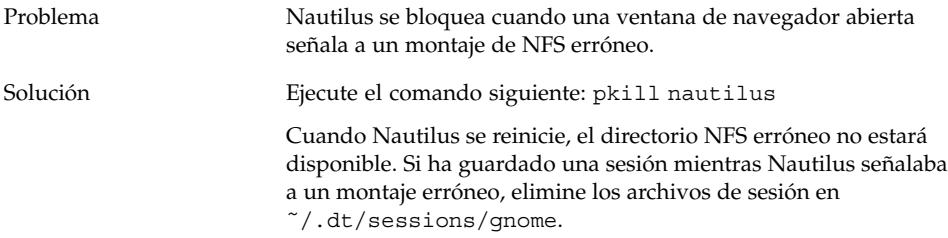

## 4.7 Nautilus ralentiza el sistema

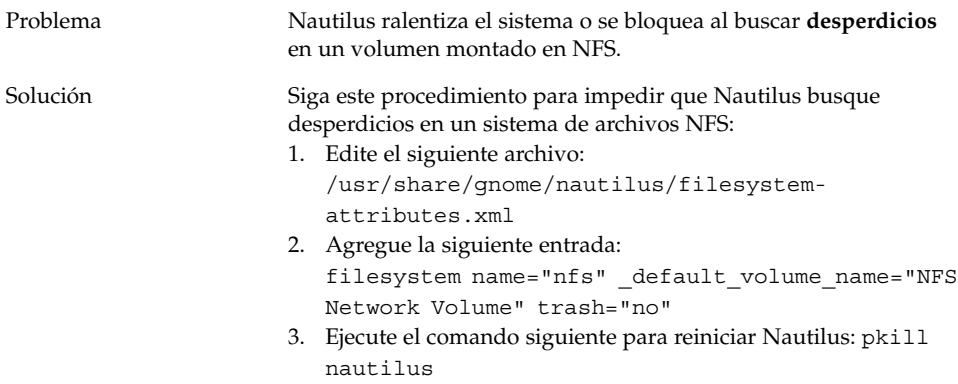

### <span id="page-26-0"></span>4.8 Los archivos TIF bloquean los paneles

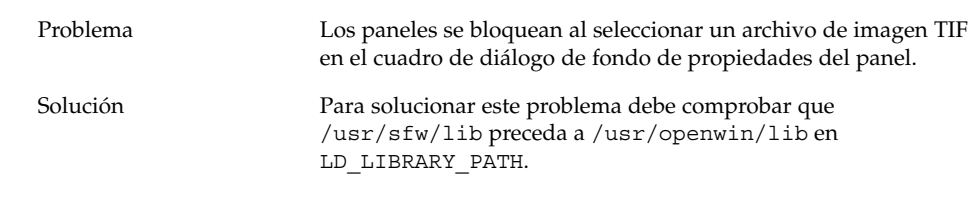

### 4.9 Información acerca de GConf

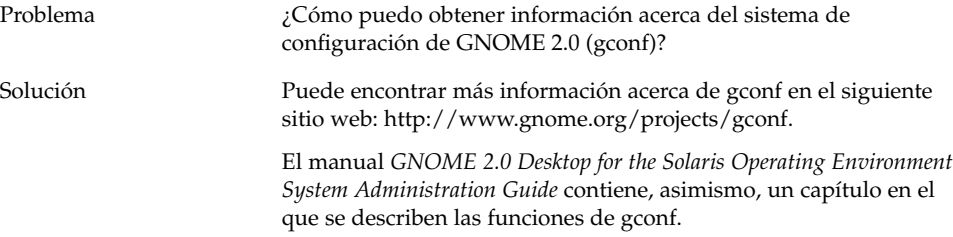

## 4.10 Conflictos con salvapantallas

Problema Las preferencias de bloqueo de la pantalla contienen los siguientes salvapantallas que pueden entrar en conflicto con algunos controladores de tarjeta gráfica:

- Salvapantallas con distorsión de pantalla no segura
- Salvapantallas como julia y penrose

Dichos salvapantallas se ejecutan ocasionalmente cuando se selecciona la opción de salvapantallas aleatorio.

<span id="page-27-0"></span>Solución Tiene un archivo antiguo denominado ~/.xscreensaver. Siga estos pasos:

- 1. Elimine el archivo ˜/.xscreensaver.
- 2. Cierre la sesión e iníciela de nuevo.

Puede deseleccionar el salvapantallas que no necesite en la pestaña **Modos de visualización** en el cuadro de diálogo de propiedades del salvapantallas.

### 4.11 El salvapantallas seleccionado no se muestra

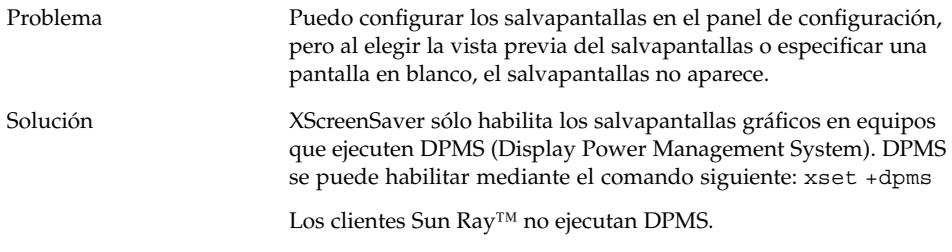

### 4.12 Gestor de soportes extraíbles de Solaris

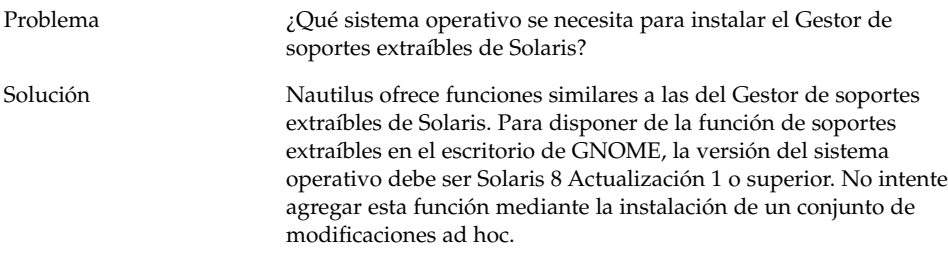

### <span id="page-28-0"></span>CAPÍTULO **5**

# Problemas relacionados con aplicaciones específicas

En esta sección se ofrece información acerca de problemas relacionados con aplicaciones específicas y las soluciones alternativas asociadas.

- «5.1 El título dinámicamente configurado no funciona» en la página 29
- [«5.2 Las opciones de ScrollKeeper no están suficientemente documentadas»](#page-30-0) [en la página 31](#page-30-0)
- [«5.3 La tabla de contenido de la página de Ayuda está](#page-31-0) vacía» en la página 32

### 5.1 El título dinámicamente configurado no funciona

Problema Error ID 4855527, Terminal.

En la ventana **Editar perfil**, en la etiqueta **Título y comando**, las opciones del menú desplegable **Título establecido dinámicamente** no funcionan. El Terminal utiliza la siguiente variable de entorno del intérprete de comandos para configurar el título establecido dinámicamente y el indicador del shell:

PROMPT\_COMMAND=\$'echo -ne "\\033]0;\${USER}@\${HOSTNAME}: \${PWD}\\007"' PS1=\$'[\\u@\\h \\W]\\\$ ' USER=`id -un`

En Linux, /etc/bashrc configura las variables de entorno necesarias, pero no es así en el sistema operativo Solaris. Por consiguiente, el título establecido dinámicamente y el indicador del shell no funcionan en Solaris.

Solución Como solución alternativa, puede configurar la variable de entorno requerida mediante la ejecución de secuencias para los diversos shells.

### bash shell:

Agregue las siguientes líneas en el archivo bashrc:

```
case $TERM in
    xterm*)
      PS1="\[\033]0;\u@\h: \w\007\]bash\\$ "
      ;;
    *)
      PS1="bash\\$ "
      ;;
  esac
```
(or)

USER=`/usr/xpg4/bin/id -un` export USER

PROMPT\_COMMAND='echo -ne "\033]0;\${USER}@\${HOSTNAME}: \${PWD}\007"'

ksh shell:

Agregue las siguientes líneas en el archivo ˜.profile:

```
mycd () {
cd "${@}"; echo "\033]0;${USER}@${HOSTNAME}: ${PWD}\007\c"
}
```
alias cd=mycd

csh shell:

Agregue las siguientes líneas en el archivo cshrc:

```
switch ($TERM)
    case "xterm*":
      set host=`hostname`
      alias cd 'cd \!*; echo -n "^[]0;${user}@${host}:
${cwd}^Gcsh% "'
      breaksw
    default:
      set prompt='csh% '
      breaksw
  endsw
```
Los caracteres '^[' y '^G' de la cadena del indicador corresponden a códigos de un sólo carácter para ESC y BEL. Estos caracteres se pueden introducir mediante Ctrl+v+ESC y Ctrl+v+g.

### <span id="page-30-0"></span>5.2 Las opciones de ScrollKeeper no están suficientemente documentadas

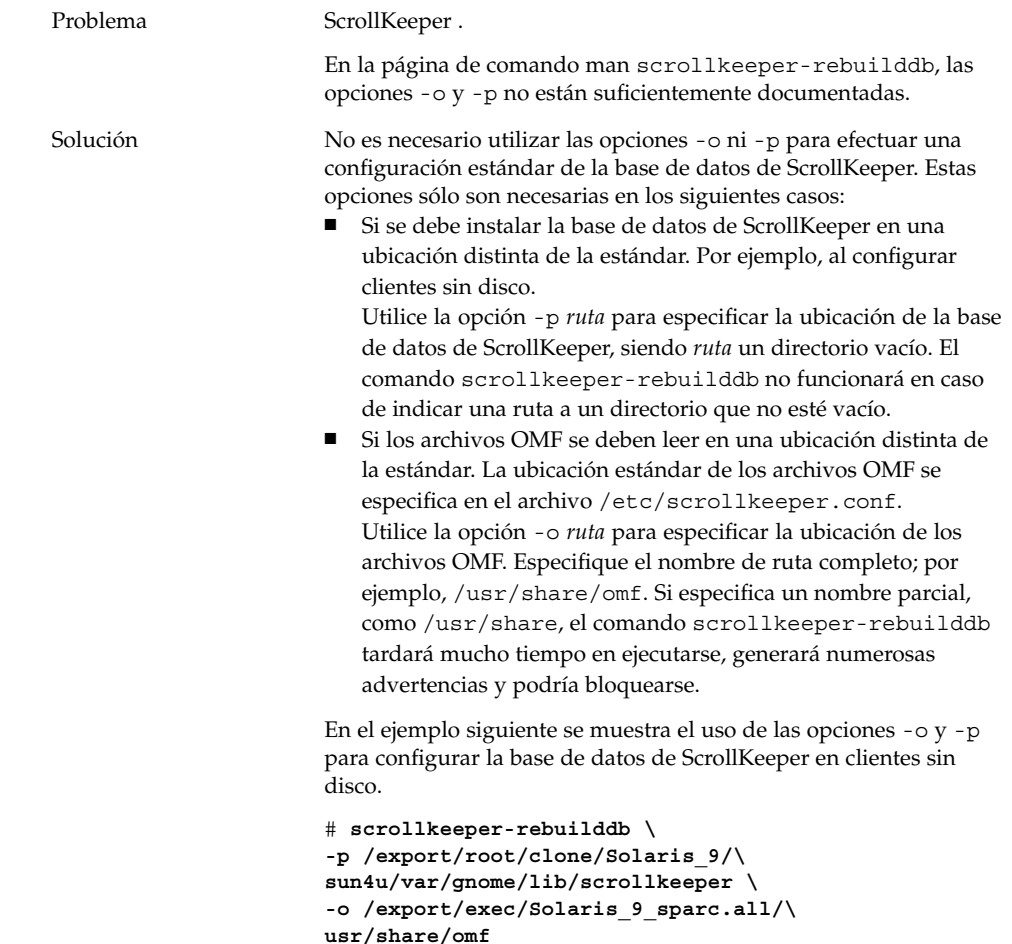

### <span id="page-31-0"></span>5.3 La tabla de contenido de la página de Ayuda está vacía

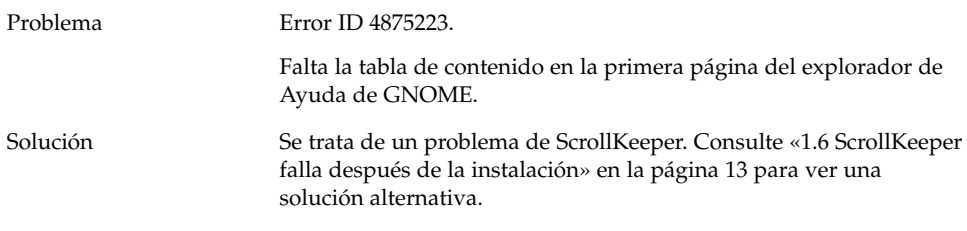

### <span id="page-32-0"></span>CAPÍTULO **6**

# Problemas de hardware

Esta sección ofrece información acerca de la solución de problemas relacionados con el hardware en el escritorio de GNOME 2.0.

- «6.1 Varias pantallas» en la página 33
- [«6.2 Los eventos de sonido no funcionan»](#page-33-0) en la página 34
- [«6.3 Configuración del ratón para sistemas x86»](#page-33-0) en la página 34
- [«6.4 Ejecución del escritorio de GNOME en un servidor Sun Ray»](#page-35-0) en la página 36
- [«6.5 El CD de audio no suena»](#page-35-0) en la página 36

### 6.1 Varias pantallas

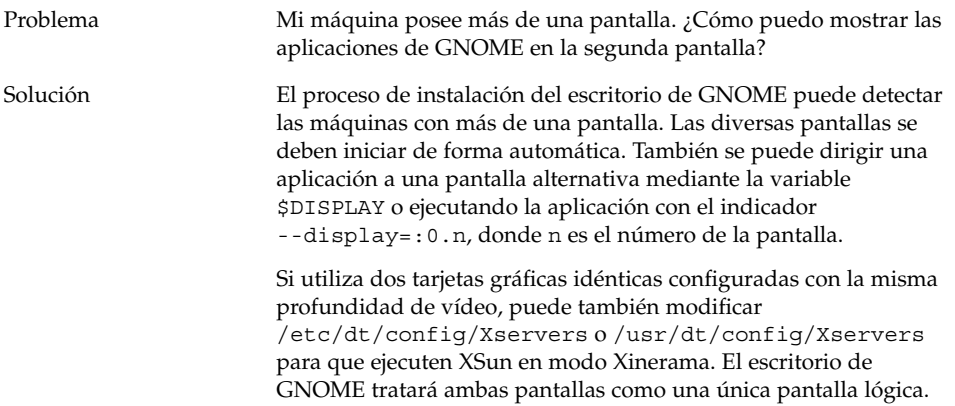

# <span id="page-33-0"></span>6.2 Los eventos de sonido no funcionan

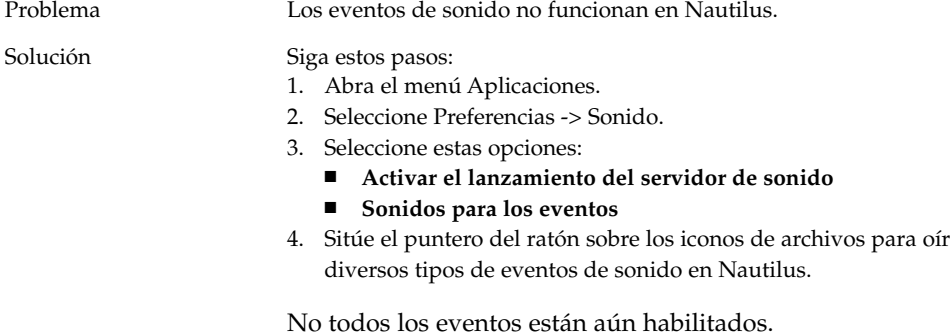

# 6.3 Configuración del ratón para sistemas x86

Problema Al ejecutar la edición para la arquitectura x86 del escritorio de GNOME el ratón funciona incorrectamente, tanto el de dos botones como el de tres.

Solución Muchas aplicaciones de GNOME precisan de un ratón de tres botones. Deberá seguir este procedimiento:

- Ratón de tres botones: habilitar el tercer botón.
- Ratón de dos botones: emular un tercer botón con el clic simultáneo de los dos botones.

Para habilitar el tercer botón del ratón o emular un ratón de tres botones, siga estos pasos:

- 1. Elija Opciones -> Inicio de sesión de línea de comandos en la pantalla de inicio de sesión.
- 2. Pulse Intro e inicie sesión como usuario root.
- 3. Escriba el comando siguiente: kdmconfig El comando kdmconfig ejecuta el Asistente para configuración de dispositivos de Solaris, que muestra la configuración actual del sistema. El programa acepta únicamente entrada a través del teclado. Use las teclas que aparecen en la Tabla 6–1 para navegar por los menús:
- 4. Desde la ventana principal seleccione **Cambiar dispositivo de puntero/ratón**.
- 5. Pulse F2 para abrir la siguiente pantalla.
- 6. Seleccione el tipo o emulación de ratón apropiados.
- 7. Pulse F2 para volver a la pantalla principal. El valor **Dispositivo de puntero** habrá cambiado de forma visible.
- 8. Pulse F2 para mostrar una pantalla de prueba.
- 9. Haga clic en **Sí** si la visualización de dicha pantalla es correcta.
- 10. Escriba el comando siguiente para salir de la sesión de consola: Exit

El sistema se ha configurado para el uso de un ratón de tres botones.

**TABLA 6–1** Teclas de navegación para el Asistente de configuración de dispositivos de Solaris

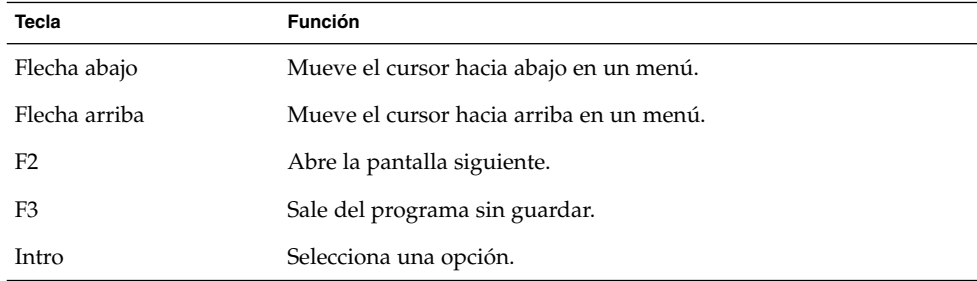

### <span id="page-35-0"></span>6.4 Ejecución del escritorio de GNOME en un servidor Sun Ray

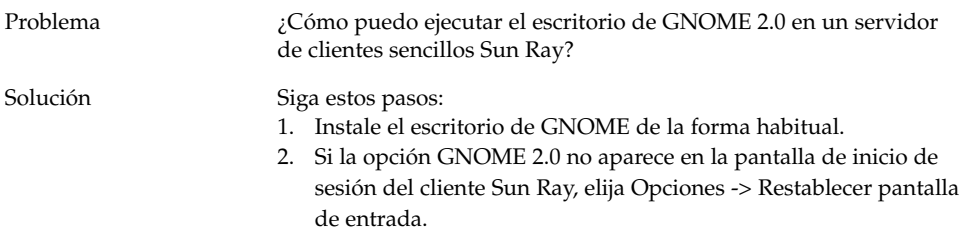

### 6.5 El CD de audio no suena

Problema No oigo ningún sonido de mi CD de audio.

Solución Siga estos pasos:

- 1. Abra el menú Aplicaciones.
- 2. Seleccione Menú CDE -> Aplicaciones -> Control de audio.
- 3. Seleccione la pestaña **Reproducción** y active uno de los siguientes dispositivos:
	- Altavoz incorporado
	- Auricular
	- Salida de línea
- 4. Seleccione la pestaña **Grabación** y, a continuación, la opción **CD interno para Entrada principal**.
- 5. Ajuste el volumen del monitor en un valor distinto de cero.

Ahora podrá escuchar CD mediante la aplicación Lector de CD.

**Nota –** Es posible que este procedimiento no funcione para todo el hardware de Sun ni todas las configuraciones de CD.
### <span id="page-36-0"></span>CAPÍTULO **7**

# Mejora del rendimiento

Esta sección ofrece algunos consejos para la mejora del rendimiento del escritorio de GNOME 2.0. Encontrará información más detallada acerca de la mejora del rendimiento en el manual *GNOME 2.0 Desktop for the Solaris Operating Environment System Administration Guide*.

- «7.1 Ajuste de la configuración de Nautilus» en la página 37
- [«7.2 Ajuste de la configuración de la imagen de fondo»](#page-37-0) en la página 38
- [«7.3 Cambio del tema de los marcos de ventanas»](#page-37-0) en la página 38
- [«7.4 Reducir el numero de miniaplicaciones»](#page-37-0) en la página 38
- [«7.5 Terminales transparentes»](#page-38-0) en la página 39
- [«7.6 Movimientos de ventana en modo malla»](#page-38-0) en la página 39
- [«7.7 Instalación de las bibliotecas mediaLib»](#page-38-0) en la página 39
- [«7.8 Mejora del rendimiento de las aplicaciones de CDE»](#page-39-0) en la página 40

# 7.1 Ajuste de la configuración de Nautilus

Consejo Se puede mejorar el rendimento del escritorio de GNOME optimizando la configuración del gestor de ventanas Nautilus.

Acción 1. Abra una ventana de Nautilus.

- 2. Elija Editar -> Preferencias
- 3. Seleccione **Rendimiento**.
- 4. Asegúrese de que todas las opciones estén establecidas en **Sólo archivo local** o **Nunca**.

# <span id="page-37-0"></span>7.2 Ajuste de la configuración de la imagen de fondo

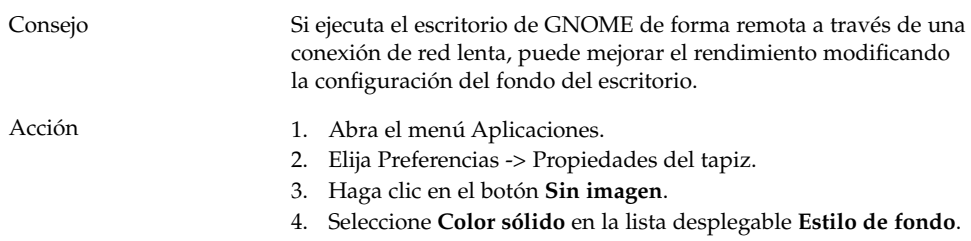

# 7.3 Cambio del tema de los marcos de ventanas

#### Consejo Puede cambiar el tema de los marcos de ventana por uno más

Acción 1. Abra el menú Aplicaciones.

sencillo para mejorar el rendimiento.

- 2. Elija Preferencias -> Tema.
- 3. Haga clic en la pestaña **Marcos de ventanas**.
- 4. Seleccione un tema básico; por ejemplo, Atlanta.

# 7.4 Reducir el numero de miniaplicaciones

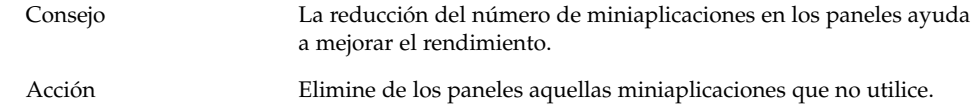

# <span id="page-38-0"></span>7.5 Terminales transparentes

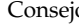

o El uso de terminales con fondo transparente puede afectar al rendimiento del escritorio de GNOME.

Acción Si sus terminales tienen fondo transparente, siga estos pasos en un terminal:

- 1. Abra el menú Editar.
- 2. Seleccione Perfiles.
- 3. Abra la pestaña **Efectos**.
- 4. Seleccione la opción **Ninguno (usar color uniforme)**.

# 7.6 Movimientos de ventana en modo malla

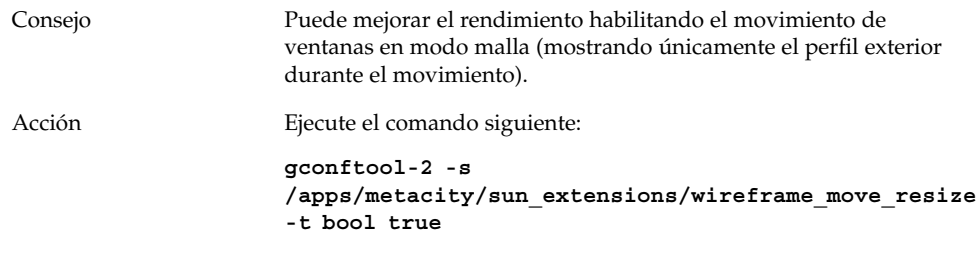

# 7.7 Instalación de las bibliotecas mediaLib

Consejo El escritorio de GNOME 2.0 es compatible con las bibliotecas mediaLib™. La instalación de éstas puede mejorar notablemente el rendimiento del escritorio de GNOME.

Capítulo 7 • Mejora del rendimiento **39**

<span id="page-39-0"></span>Acción Consulte el sitio web de mediaLib para obtener información acerca de la instalación de este paquete: <http://www.sun.com/processors/vis/mlib.html>

# 7.8 Mejora del rendimiento de las aplicaciones de CDE

Consejo  $\zeta$ Cómo puedo mejorar el rendimiento de las aplicaciones de CDE en el escritorio de GNOME 2.0?

Acción De forma predeterminada, los siguientes programas de CDE se desactivan al iniciar una sesión de escritorio de GNOME:

> ■ dtdbcache dtdbcache establece una memoria cache para acelerar los programas de CDE que utilizan acciones como dtfile. Si no se establece dicha cache, las aplicaciones CDE que utilizan acciones se ejecutan más lentamente. Para volver a activar esta función, inicie este programa manualmente o láncelo desde un script de arranque. Siga este procedimiento:

- 1. Inicie la sesión como usuario root y abra el archivo siguiente: /usr/dt/config/Xsession.Sun-gnome-2.0–fcs
- 2. Suprima esta línea: export SDT\_NO\_DTDBCACHE="1" ■ ttsession

ttsession es el daemon de Tooltalk. En CDE, este programa siempre se ejecuta cuando el usuario inicia la sesión por primera vez. En el escritorio de GNOME 2.0 es el primer programa que utiliza Tooltalk el que inicia este daemon automáticamente. Puede restablecer el comportamiento de CDE mediante el uso de un script de arranque. Siga este procedimiento:

- 1. Inicie la sesión como usuario root y abra el archivo siguiente: /usr/dt/config/Xsession.Sun-gnome-2.0-fcs
- 2. Suprima esta línea: export SDT\_NO\_TOOLTALK="1"
- dtappgather

dtappgather es un programa de apoyo del Gestor de aplicaciones de CDE. Normalmente no es necesario ejecutar este programa en una sesión de escritorio de GNOME. No obstante, si desea ejecutarlo puede hacerlo de forma manual o mediante un script de arranque. Siga este procedimiento:

- 1. Inicie la sesión como usuario root y abra el archivo siguiente: /usr/dt/config/Xsession.Sun-gnome-2.0-fcs
- 2. Suprima esta línea: export SDT\_NO\_APPGATHER="1"

### <span id="page-42-0"></span>CAPÍTULO **8**

# Problemas de accesibilidad

Esta sección ofrece información acerca de la solución de problemas relacionados con la accesibilidad en el escritorio de GNOME 2.0.

- «8.1 El teclado no responde» en la página 43
- [«8.2 El teclado numérico no responde»](#page-43-0) en la página 44
- [«8.3 El sistema emite una señal acústica continua»](#page-43-0) en la página 44
- [«8.4 El sistema emite señales acústicas para las teclas lentas de forma incorrecta»](#page-44-0) [en la página 45](#page-44-0)
- [«8.5 Funcionalidad de las teclas de ratón»](#page-45-0) en la página 46

# 8.1 El teclado no responde

Problema El teclado deja de responder en uno de estos casos:

- 1. Seleccione la opción **Habilitar Teclas de ratón** en la aplicación Accesibilidad.
- 2. Al seleccionar **Habilitar Teclas de rebote** o **Habilitar Teclas lentas**.
- 3. Utilice el teclado numérico para desplazar el foco al cuadro de texto **Área de pruebas**.
- 4. Pulse 5 en el teclado numérico para hacer clic en el cuadro de texto **Área de pruebas**.

El teclado no funciona en ninguna aplicación, como Terminal, Editor de texto, etc.

<span id="page-43-0"></span>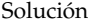

#### Siga este procedimiento:

- 1. Seleccione la opción **Habilitar Teclas de ratón** en la aplicación Accesibilidad.
- 2. Utilice las teclas del ratón para activar la función de las teclas de repetición.
- 3. Utilice el teclado numérico para desplazar el foco al cuadro de texto **Área de pruebas**.
- 4. Pulse 5 en el teclado numérico para hacer clic en el cuadro de texto **Área de pruebas**.
- 5. Pulse 5 de nuevo en el cuadro de texto **Área de pruebas**.
- 6. Escriba normalmente con el teclado.

Efectúe el mismo procedimiento para las teclas lentas.

# 8.2 El teclado numérico no responde

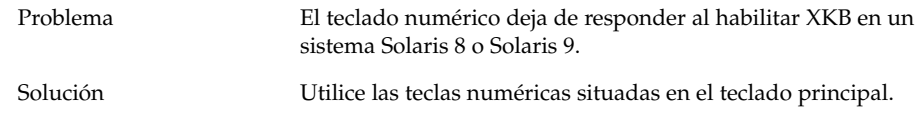

# 8.3 El sistema emite una señal acústica continua

Problema Este problema se presenta únicamente en los sistemas Sun Ray.

El sistema emite una señal acústica continua en estos casos:

- 1. Al seleccionar la opción **Activar clic del teclado** en el cuadro de diálogo **Accesibilidad**.
- 2. Al seleccionar una de las siguientes opciones de accesibilidad:
	- **Habilitar teclas de conmutación**
	- **Habilitar teclas retenidas** y **Emitir un pitido cuando se pulsa una tecla modificadora**.
- 3. Al pulsar una tecla modificadora o una tecla de conmutación.
- **44** Escritorio de GNOME 2.0 para el sistema operativo Solaris: Guía para la resolución de problemas Diciembre 2003

<span id="page-44-0"></span>Solución Para detener la señal acústica, deberá finalizar la sesión e iniciarla de nuevo. A continuación, efectúe las siguientes acciones en el cuadro de dialogo **Accesibilidad**:

- 1. Deseleccione la opción **Habilitar teclas de conmutación**.
- 2. Deseleccione la opción **Emitir un pitido cuando la tecla se ha pulsado** para las teclas retenidas.

# 8.4 El sistema emite señales acústicas para las teclas lentas de forma incorrecta

Problema La opción **Emitir un pitido cuando la tecla se ha rechazado** de las teclas lentas no funciona correctamente en estos casos:

- Al seleccionar la opción **Habilitar Teclas lentas** en el cuadro de diálogo **Accesibilidad**.
- Al seleccionar la opción **Emitir un pitido cuando la tecla se ha rechazado**.
- Al deseleccionar la opción **Emitir un pitido cuando la tecla se acepta**.
- Al pulsar y mantener pulsada una tecla durante el tiempo especificado en el deslizador **Aceptar pulsación de tecla sólo después de**.
- Al soltar la tecla. El sistema acepta las pulsaciones pero emite una señal acústica al soltar la tecla.

En esta situación, el sistema no debería emitir una señal acústica después de soltar la tecla tras una pulsación correcta.

- Solución Siga este procedimiento:
	- 1. Deseleccione la opción **Emitir un pitido cuando la tecla se ha rechazado**.
	- 2. Seleccione la opción **Emitir un pitido cuando la tecla se acepta**.

# <span id="page-45-0"></span>8.5 Funcionalidad de las teclas de ratón

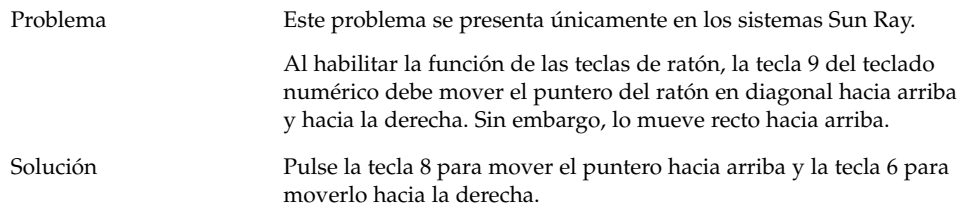

### <span id="page-46-0"></span>CAPÍTULO **9**

# Problemas de adaptación a un entorno nacional e internacionalización

Esta sección proporciona información acerca de cómo resolver los problemas de adaptación a un entorno nacional e internacionalización del escritorio de GNOME 2.0.

- «9.1 Entornos nacionales admitidos» en la página 47
- [«9.2 Problemas que afectan a todos los entornos nacionales»](#page-49-0) en la página 50
- [«9.3 Problemas que afectan a los entornos nacionales europeos»](#page-52-0) en la página 53
- [«9.4 Problemas que afectan a los entornos nacionales asiáticos»](#page-57-0) en la página 58
- [«9.5 Problemas que afectan a entornos nacionales de texto complejo»](#page-65-0) [en la página 66](#page-65-0)

# 9.1 Entornos nacionales admitidos

**Nota –** Los entornos nacionales árabe y hebreo no están totalmente admitidos.

El escritorio de GNOME 2.0 admite los siguientes entornos nacionales:

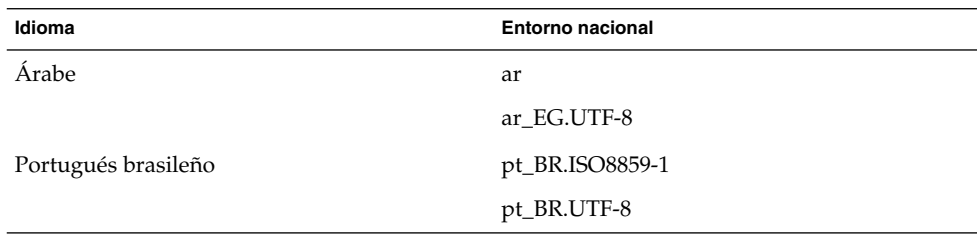

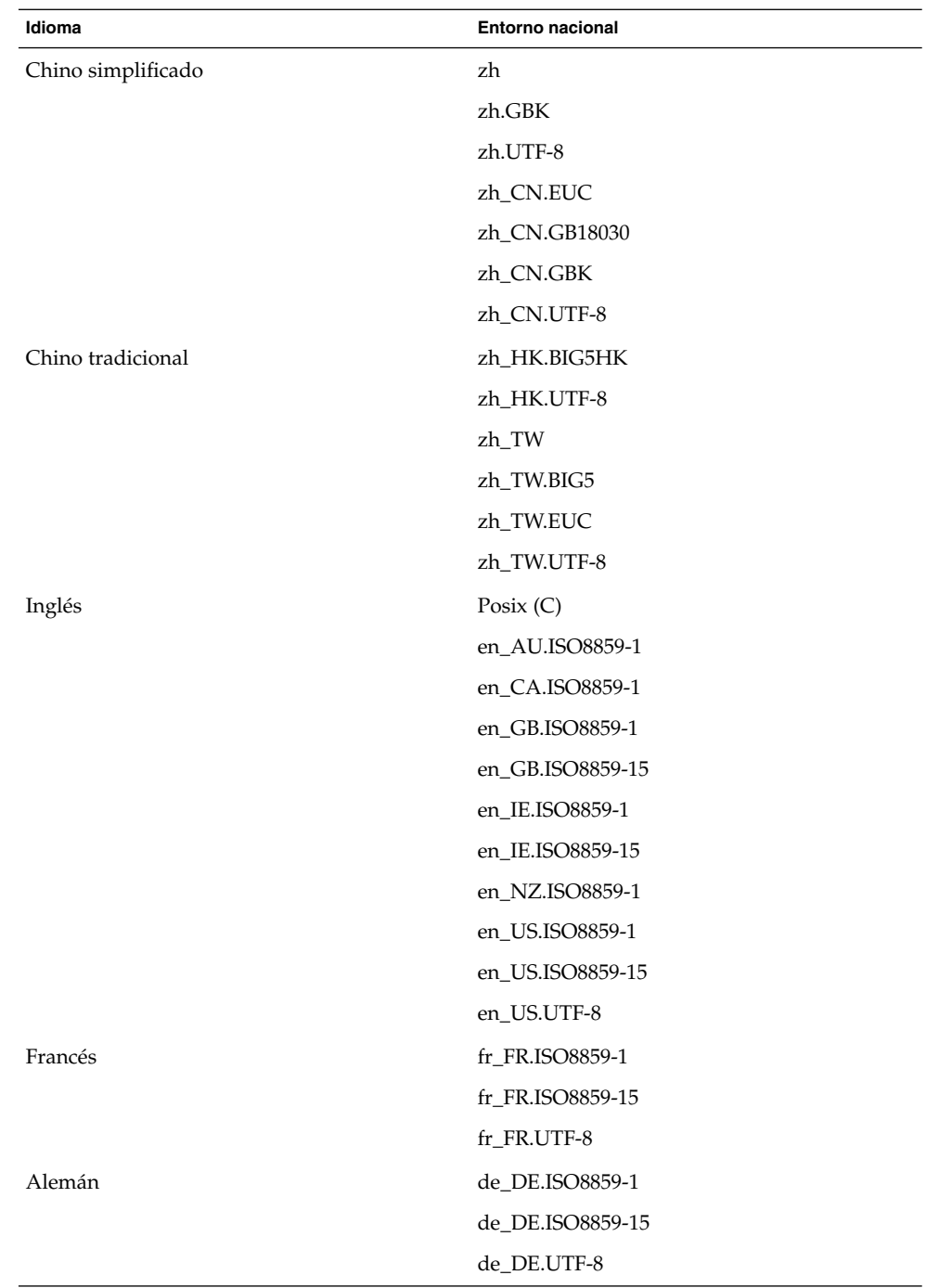

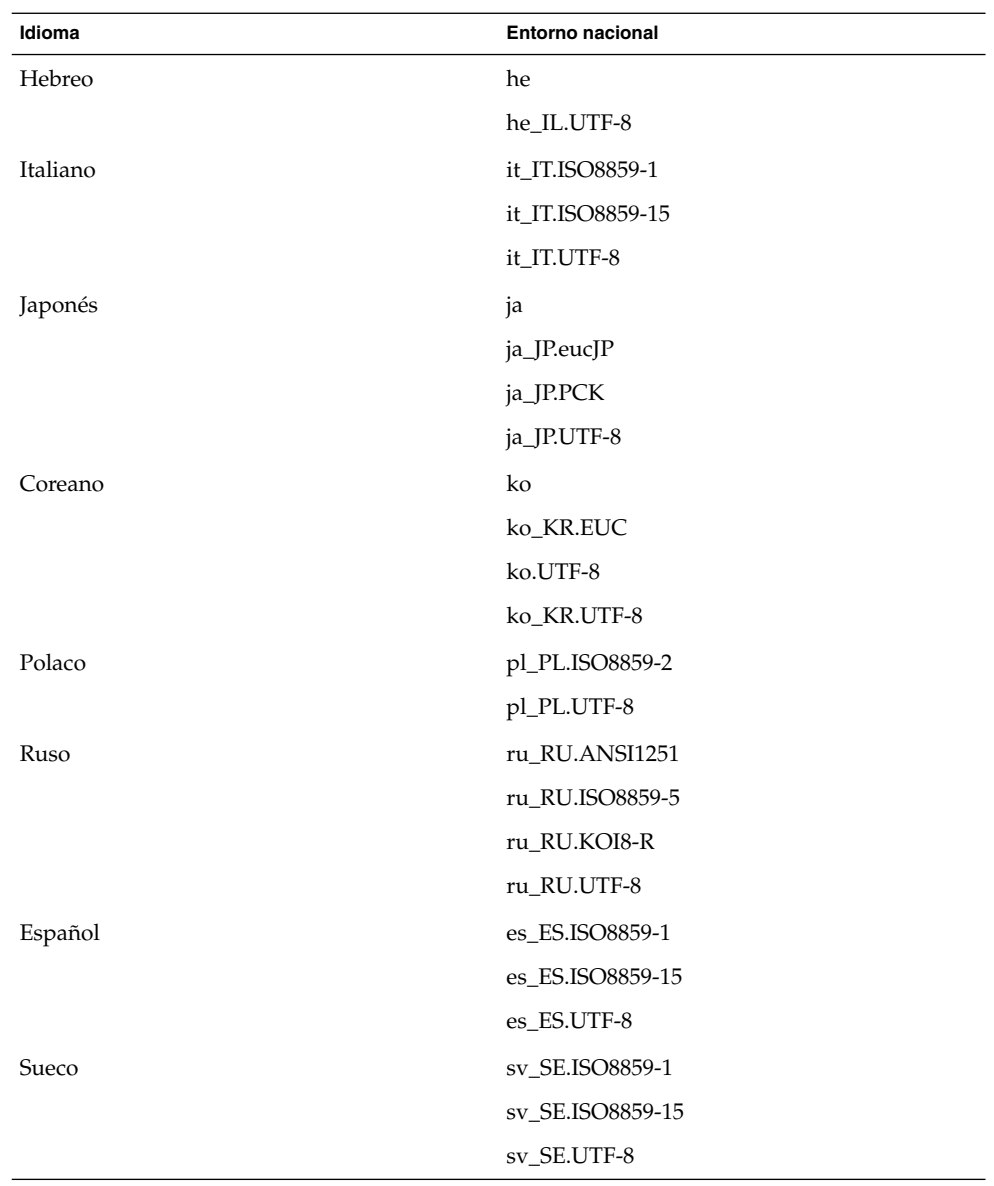

<span id="page-49-0"></span>**Nota –** Algunos entornos nacionales se admiten con limitaciones:

- ar, ar\_EG.UTF-8: el escritorio de GNOME no está adaptado al entorno nacional. Sólo soporte básico de internacionalización, con problema conocido. Consulte [«9.5.1 Admisión incompleta para los idiomas que se escriben de derecha a](#page-66-0) izquierda» [en la página 67.](#page-66-0)
- he, he\_IL.UTF-8: el escritorio de GNOME no está adaptado al entorno nacional. Sólo soporte básico de internacionalización, con problema conocido. Consulte [«9.5.1 Admisión incompleta para los idiomas que se escriben de derecha a](#page-66-0) izquierda» [en la página 67.](#page-66-0)
- ru\_RU.ANSI1251: sesión de GNOME no disponible, pero no se admite el escritorio de GNOME.

# 9.2 Problemas que afectan a todos los entornos nacionales

Todos los entornos nacionales se ven afectados por los siguientes problemas:

- «9.2.1 Elementos del menú [sin adaptar a un entorno nacional»](#page-50-0) en la página 51
- [«9.2.2 Mensajes de advertencia en la consola»](#page-50-0) en la página 51
- [«9.2.3 Temas obsoletos en la Ayuda en línea»](#page-50-0) en la página 51
- [«9.2.4 Varios iconos para las papeleras»](#page-51-0) en la página 52
- [«9.2.5 Los cuadros de diálogo y los paneles no se han adaptado al entorno](#page-51-0) nacional» [en la página 52](#page-51-0)
- [«9.2.6 No se puede abrir un archivo creado con otro entorno nacional»](#page-51-0) [en la página 52](#page-51-0)
- [«9.2.7 El inicio de gmines provoca un fallo en la segmentación»](#page-52-0) en la página 53

## <span id="page-50-0"></span>9.2.1 Elementos del menú sin adaptar a un entorno nacional

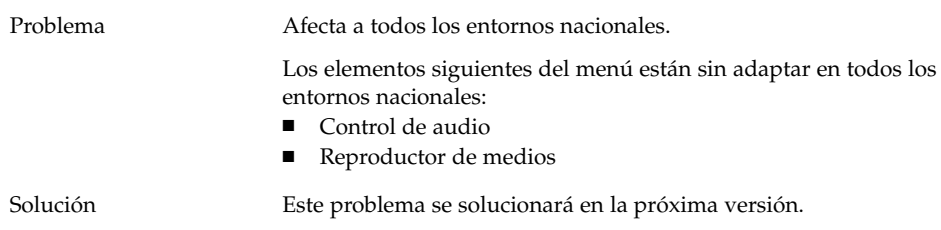

# 9.2.2 Mensajes de advertencia en la consola

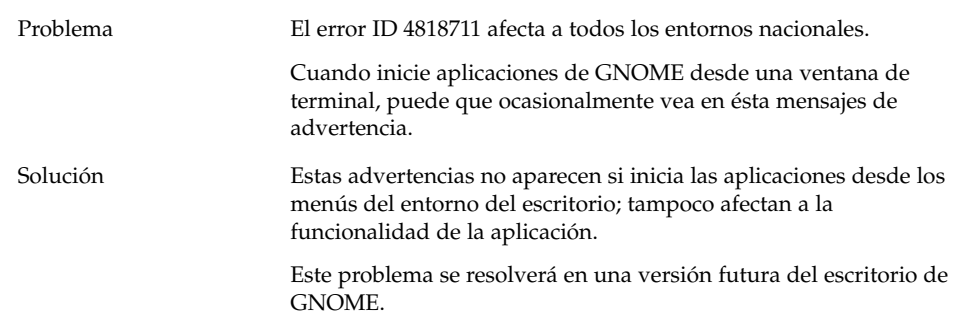

# 9.2.3 Temas obsoletos en la Ayuda en línea

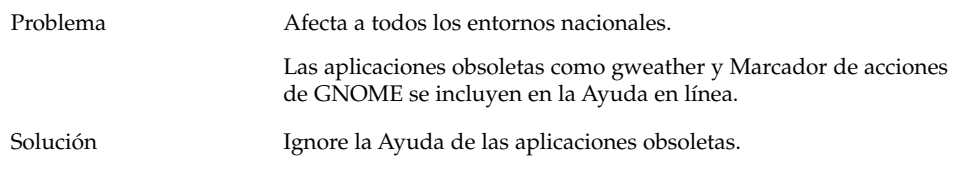

Capítulo 9 • Problemas de adaptación a un entorno nacional e internacionalización **51**

# <span id="page-51-0"></span>9.2.4 Varios iconos para las papeleras

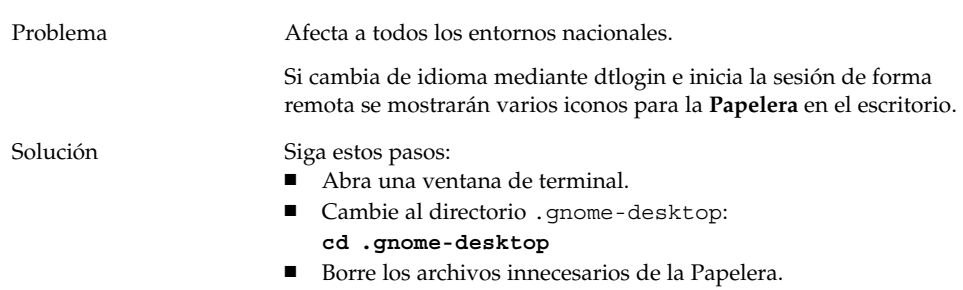

## 9.2.5 Los cuadros de diálogo y los paneles no se han adaptado al entorno nacional

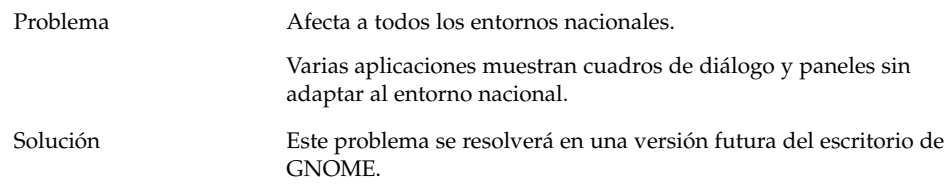

# 9.2.6 No se puede abrir un archivo creado con otro entorno nacional

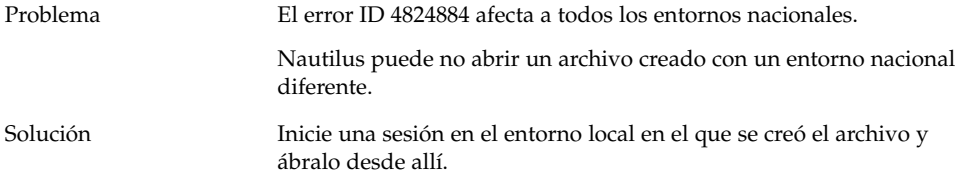

## <span id="page-52-0"></span>9.2.7 El inicio de gmines provoca un fallo en la segmentación

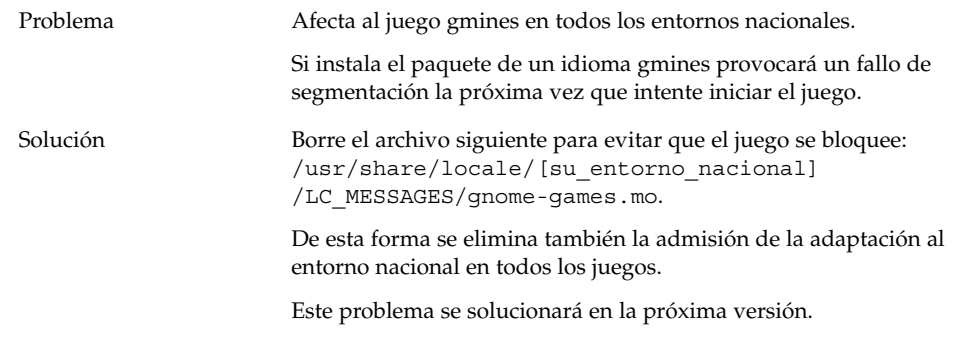

# 9.3 Problemas que afectan a los entornos nacionales europeos

Los entornos nacionales europeos se ven afectados por los siguientes problemas:

- [«9.3.1 No se encuentra la opción de inicio de sesión OpenWindows»](#page-53-0) [en la página 54](#page-53-0)
- «9.3.2 El menú [de inicio no aparece adaptado al entorno nacional»](#page-53-0) en la página 54
- [«9.3.4 Las teclas de acceso directo no cambian la ventana del método de entrada»](#page-54-0) [en la página 55](#page-54-0)
- [«9.3.5 Mala calidad de fuentes en el Terminal»](#page-54-0) en la página 55
- [«9.3.6 No se admite la codificación CP1251 ni ANSI1251»](#page-54-0) en la página 55
- [«9.3.7 Problemas de rasterización en el entorno nacional ruso»](#page-55-0) en la página 56
- [«9.3.8 La ayuda sólo aparece en inglés»](#page-56-0) en la página 57
- [«9.3.8 La ayuda sólo aparece en inglés»](#page-56-0) en la página 57

## <span id="page-53-0"></span>9.3.1 No se encuentra la opción de inicio de sesión **OpenWindows**

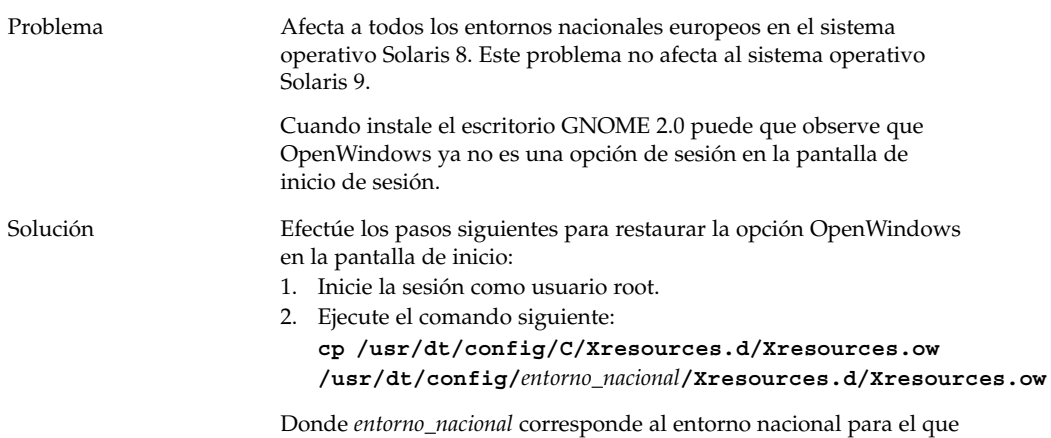

desea restaurar la opción de inicio de sesión OpenWindows.

## 9.3.2 El menú de inicio no aparece adaptado al entorno nacional

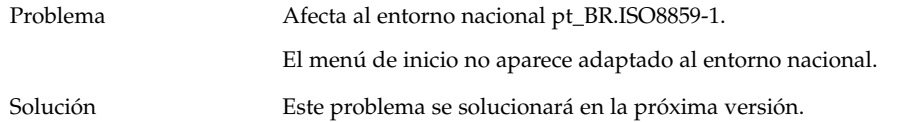

## 9.3.3 En el diálogo Propiedades de XScreenSaver los caracteres no se muestran correctamente

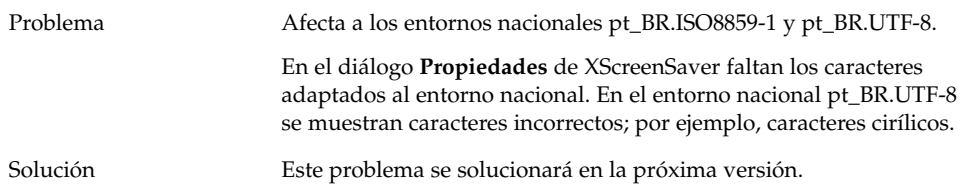

## <span id="page-54-0"></span>9.3.4 Las teclas de acceso directo no cambian la ventana del método de entrada

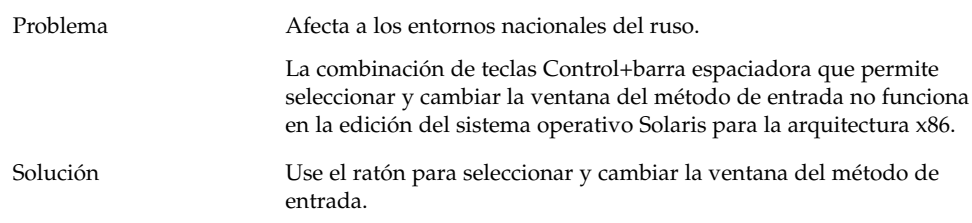

# 9.3.5 Mala calidad de fuentes en el Terminal

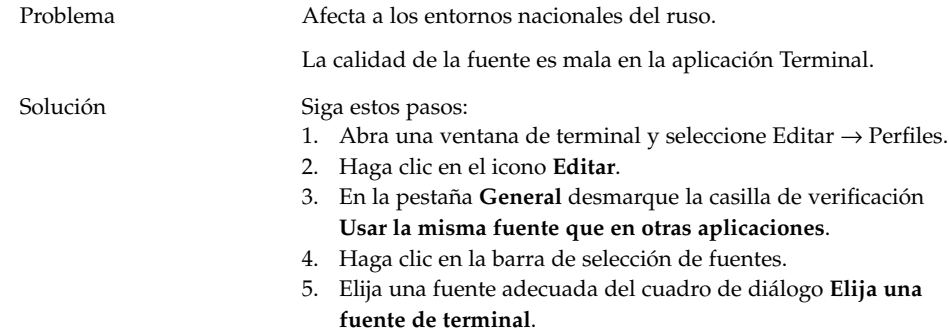

## 9.3.6 No se admite la codificación CP1251 ni ANSI1251

Problema Afecta a los entornos nacionales del ruso.

El generador de pango X11 de esta versión del escritorio de GNOME no admite la codificación CP1251. En consecuencia, los caracteres codificados por CP1251 o ANSI1251 se muestran como caracteres vacíos o una anchura de valor cero.

<span id="page-55-0"></span>Solución Use los entornos nacionales siguientes, admitidos por el generador pango X11, hasta que esté disponible la admisión de CP1251:

- ru\_RU.KOI8-R
- ru\_RU.ISO8859-5
- ru\_RU.UTF-8

Puede usar las tablas de conversión de iconv para volver a codificar los archivos CP1251 y ANSI1251. Para codificar un archivo CP1251 o ANSI1251 en un archivo codificado UTF-8, ejecute el comando siguiente en una ventana de terminal:

**/usr/bin/iconv -f CP1251 -t UTF-8** *nombre\_archivo\_CP1251***>** *nombre\_archivo\_UTF-8***. (man iconv)**

# 9.3.7 Problemas de rasterización en el entorno nacional ruso

Problema Afecta al entorno nacional ru\_RU.KOI8-R.

En el sistema operativo Solaris 8, Edición x86, puede que sufra problemas de rasterización en el caso de los símbolos rusos siguientes:

- 00F1
- 00FF
- 00DC

Este problema afecta tanto al Common Desktop Environment (CDE) como al escritorio de GNOME.

<span id="page-56-0"></span>Solución Deberá seleccionar las fuentes específicas para usar en el escritorio de GNOME. Siga estos pasos:

- Abra una ventana de terminal y ejecute el comando siguiente: **gnome-font-properties**
- Haga clic en el botón **Fuente de escritorio** del cuadro de diálogo **Preferencias de fuentes**.
- En el cuadro de diálogo **Elija una fuente**, especifique una fuente de la lista siguiente:
	- aplicación: mediana, cursiva mediana, negrita, cursiva negrita
	- arial: cursiva, negrita, cursiva negrita
	- courier: cursiva, cursiva negrita
	- solucionado: mediana
	- sistema de la interfaz: mediana
	- monoespacio: normal
	- sans: cursiva, cursiva negrita
	- times: cursiva, cursiva negrita

Este problema se solucionará en la próxima versión.

## 9.3.8 La ayuda sólo aparece en inglés

Problema El error ID 4921134 afecta a los entornos nacionales siguientes:

- fr\_BE.UTF-8
- es\_AR.ISO8859-1
- es\_BO.ISO8859-1
- es\_CL.ISO8859-1
- es\_CO.ISO8859-1
- es\_CR.ISO8859-1
- es\_EC.ISO8859-1
- es\_GT.ISO8859-1
- es\_MX.ISO8859-1
- es\_NI.ISO8859-1
- es\_PA.ISO8859-1
- es\_PE.ISO8859-1
- es\_PY.ISO8859-1
- es\_SV.ISO8859-1
- es\_UY.ISO8859-1
- es\_VE.ISO8859-1

<span id="page-57-0"></span>Solución Efectúe las siguientes acciones para solucionar este problema:

- **su** *contraseña*
- **cd /usr/share/locale**
- **ln -s** *entorno nacional padre entorno nacional destino*
- Cierre la sesión.
- Vuelva a iniciar la sesión.

Ahora, las aplicaciones deberán mostrarse adaptadas al entorno nacional destino.

# 9.4 Problemas que afectan a los entornos nacionales asiáticos

Los entornos nacionales asiáticos se ven afectados por los siguientes problemas:

- [«9.4.1 La fuente predeterminada del escritorio es demasiado pequeña o es](#page-58-0) invisible» [en la página 59](#page-58-0)
- [«9.4.2 Los entornos nacionales del chino carecen de algunas fuentes especiales»](#page-58-0) [en la página 59](#page-58-0)
- [«9.4.3 Visualización de GNOME Ghostscript»](#page-59-0) en la página 60
- [«9.4.4 La calidad de la fuente es pobre»](#page-60-0) en la página 61
- [«9.4.5 Formato de la fecha diferente en el sistema operativo Solaris»](#page-61-0) [en la página 62](#page-61-0)
- [«9.4.6 Problemas con la visualización de los caracteres en las aplicaciones GTK2+»](#page-61-0) [en la página 62](#page-61-0)
- [«9.4.7 Impresión desde gedit en el sistema operativo Solaris 8»](#page-61-0) en la página 62
- [«9.4.8 No se pueden imprimir caracteres japoneses con la fuente predeterminada](#page-62-0) en gedit» [en la página 63](#page-62-0)
- [«9.4.9 No es posible abrir el archivo codificado ISO–2022–JP»](#page-62-0) en la página 63
- [«9.4.10 Los caracteres adaptados al entorno nacional no aparecen en gedit»](#page-63-0) [en la página 64](#page-63-0)
- [«9.4.11 Baja calidad de los caracteres japoneses con la fuente predeterminada en](#page-63-0) gedit» [en la página 64](#page-63-0)
- [«9.4.12 Problemas en la visualización de caracteres en la ventana de Terminal»](#page-64-0) [en la página 65](#page-64-0)
- [«9.4.13 Volcado de memoria cuando se copia o vincula un archivo»](#page-64-0) [en la página 65](#page-64-0)
- [«9.4.14 La ventana del método de entrada aparece vacía repetidamente»](#page-64-0) [en la página 65](#page-64-0)
- [«9.4.15 Volcado del núcleo del entorno nacional japonés»](#page-65-0) en la página 66
- [«9.4.16 Las aplicaciones GTK2+ se bloquean»](#page-65-0) en la página 66

## <span id="page-58-0"></span>9.4.1 La fuente predeterminada del escritorio es demasiado pequeña o es invisible

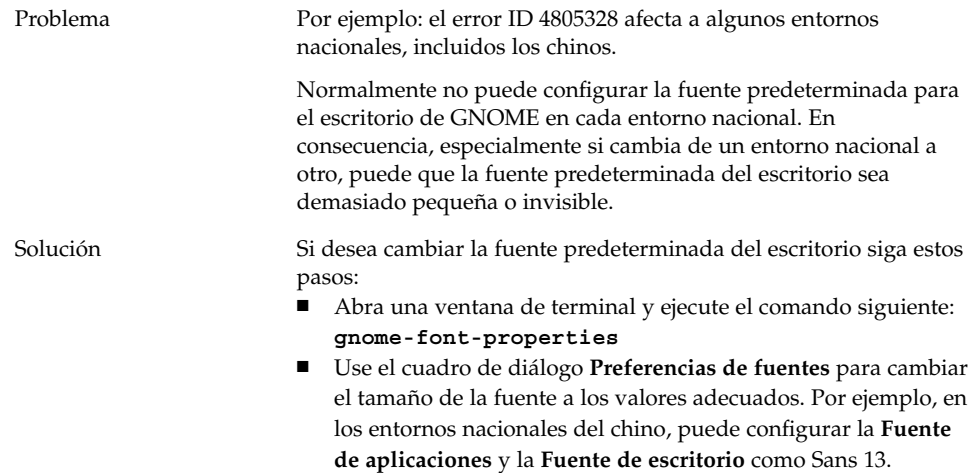

## 9.4.2 Los entornos nacionales del chino carecen de algunas fuentes especiales

Problema El error ID 4821955 afecta a los entornos nacionales del chino tradicional.

> No puede ver los caracteres mostrados con algunas fuentes especiales, como la negrita. Como resultado, algunos caracteres de la ventana Yelp no parecen estar disponibles.

<span id="page-59-0"></span>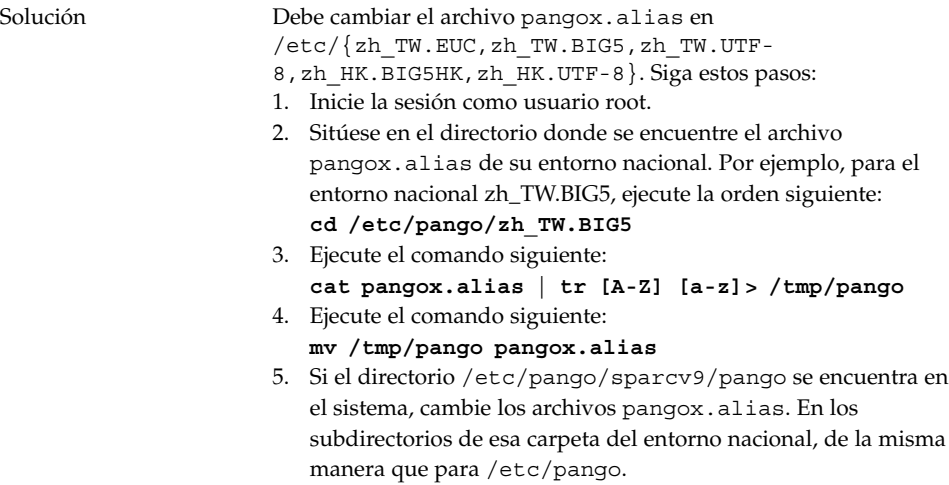

# 9.4.3 Visualización de GNOME Ghostscript

Problema Afecta a los entornos nacionales del japonés y asiáticos.

Los caracteres con el nombre de fuente Japanese Postscript se ven con dificultad cuando se visualizan con GNOME Ghostscript.

<span id="page-60-0"></span>Solución Siga estos pasos: 1. Inicie la sesión como usuario root. 2. Ejecute el comando siguiente: **cd /** 3. Ejecute el comando siguiente: **mkdir /Resource** 4. Según el entorno nacional, ejecute uno de los comandos siguientes: Chino simplificado **ln -s /usr/openwin/lib/locale/zh/X11/Resource/CMap /Resource/CMap** Chino tradicional **ln -s /usr/openwin/lib/locale/zh\_TW/X11/Resource/CMap /Resource/CMap** Japonés **ln -s /usr/openwin/lib/locale/ja/X11/Resource/CMap /Resource/CMap** Coreano **ln -s /usr/openwin/lib/locale/ko/X11/Resource/CMap /Resource/CMap**

## 9.4.4 La calidad de la fuente es pobre

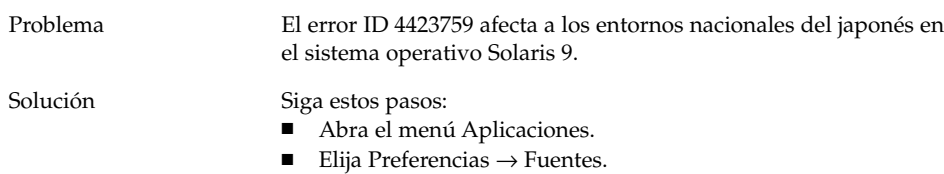

- En el cuadro de diálogo **Preferencias de fuentes**, especifique **hg gothic b** para las fuentes de la aplicación y del escritorio.
- Seleccione el tamaño adecuado para la fuente, 12 o 14, según la resolución del escritorio.

## <span id="page-61-0"></span>9.4.5 Formato de la fecha diferente en el sistema operativo Solaris

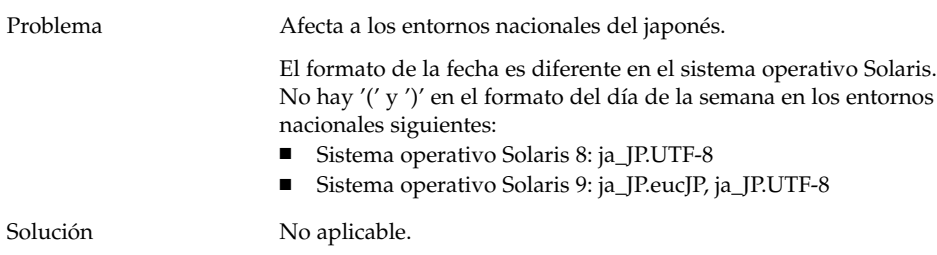

## 9.4.6 Problemas con la visualización de los caracteres en las aplicaciones GTK2+

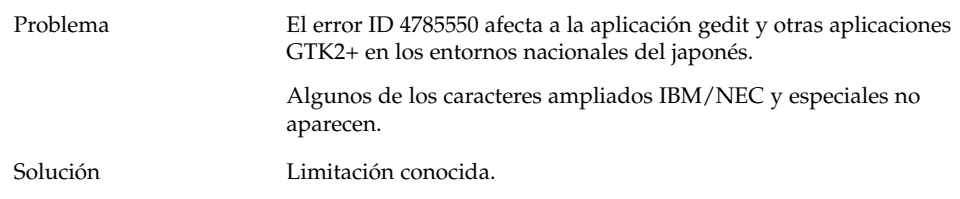

## 9.4.7 Impresión desde gedit en el sistema operativo Solaris 8

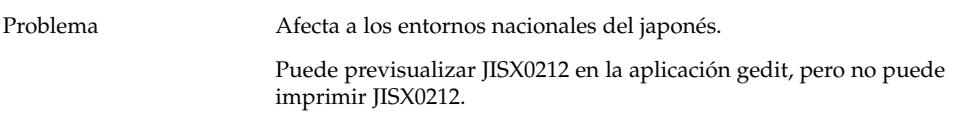

<span id="page-62-0"></span>Solución Sistema operativo Solaris 8: limitación conocida.

Sistema operativo Solaris 9: siga estos pasos:

- Abra la aplicación gedit.
- Seleccione Editar  $\rightarrow$  Preferencias.
- Seleccione **Fuentes** en la categoría **Imprimir**, en el panel Categorías.
- Especifique una de las fuentes siguientes para cada elemento de impresión:
	- HG-GothicB-Sun
	- HG-MinchoL-Sun

## 9.4.8 No se pueden imprimir caracteres japoneses con la fuente predeterminada en gedit

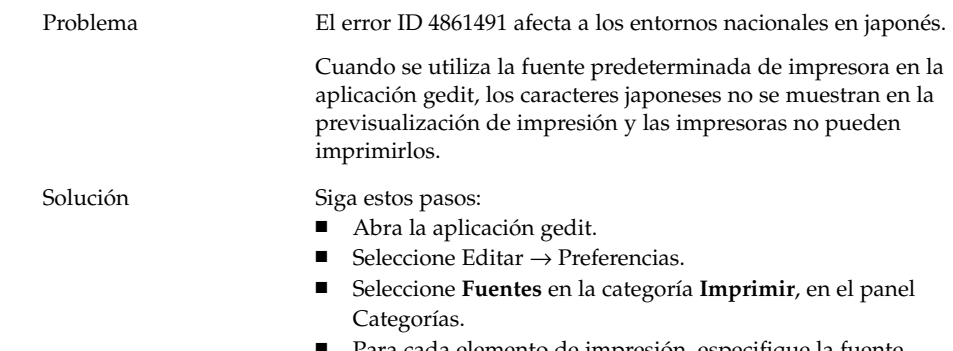

#### Para cada elemento de impresión, especifique la fuente **HG-GothicB-Sun**.

## 9.4.9 No es posible abrir el archivo codificado ISO–2022–JP

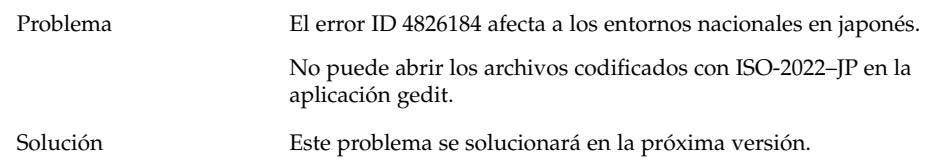

## <span id="page-63-0"></span>9.4.10 Los caracteres adaptados al entorno nacional no aparecen en gedit

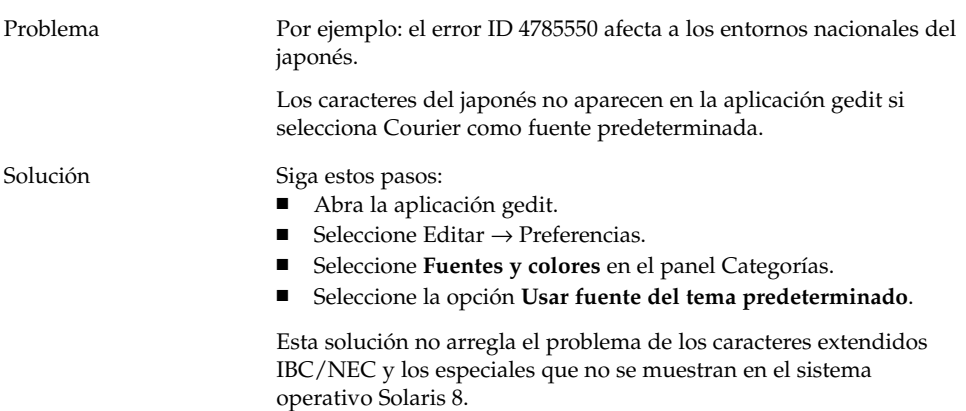

# 9.4.11 Baja calidad de los caracteres japoneses con la fuente predeterminada en gedit

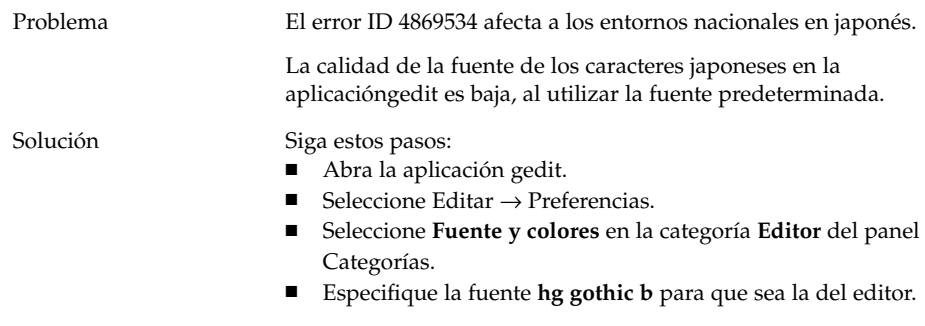

## <span id="page-64-0"></span>9.4.12 Problemas en la visualización de caracteres en la ventana de Terminal

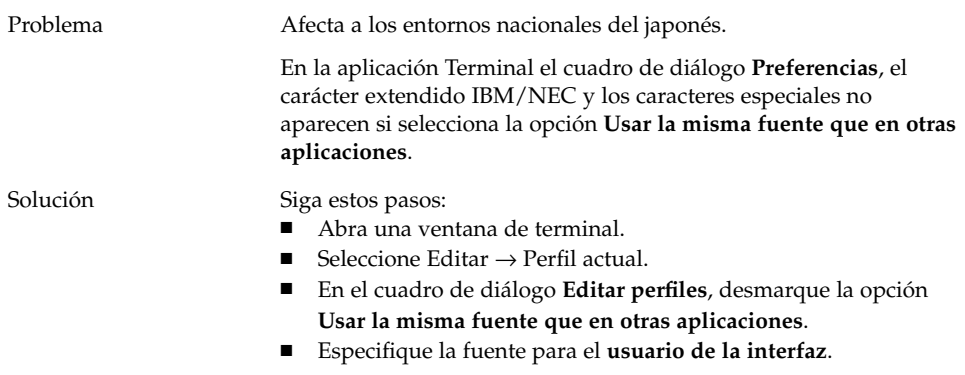

## 9.4.13 Volcado de memoria cuando se copia o vincula un archivo

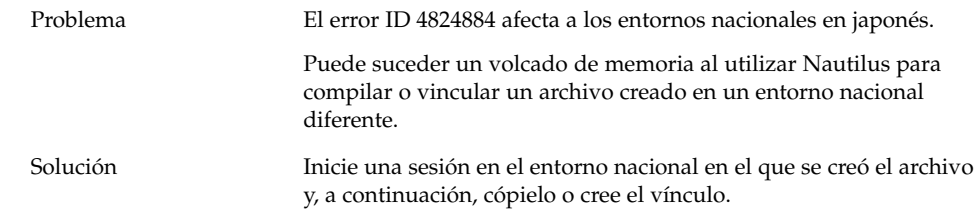

# 9.4.14 La ventana del método de entrada aparece vacía repetidamente

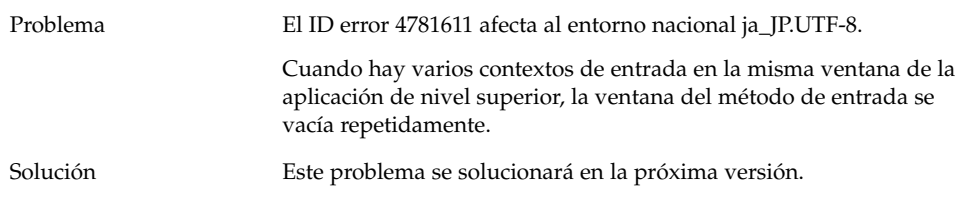

Capítulo 9 • Problemas de adaptación a un entorno nacional e internacionalización **65**

## <span id="page-65-0"></span>9.4.15 Volcado del núcleo del entorno nacional japonés

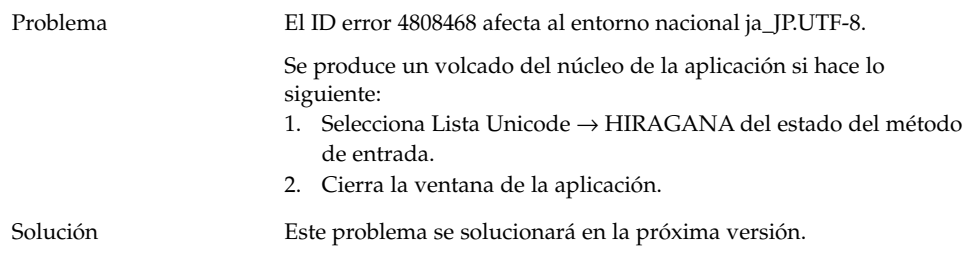

## 9.4.16 Las aplicaciones GTK2+ se bloquean

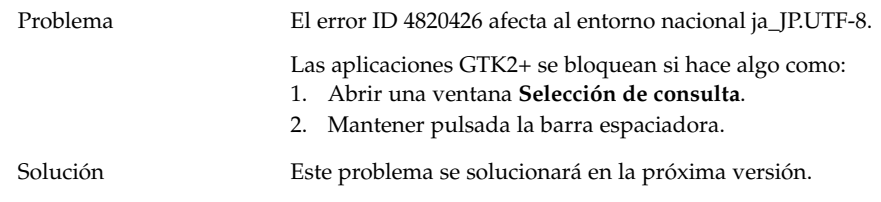

# 9.5 Problemas que afectan a entornos nacionales de texto complejo

Los siguientes problemas afectan a los entornos nacionales de texto complejo.

■ [«9.5.1 Admisión incompleta para los idiomas que se escriben de derecha a](#page-66-0) izquierda» [en la página 67](#page-66-0)

## <span id="page-66-0"></span>9.5.1 Admisión incompleta para los idiomas que se escriben de derecha a izquierda

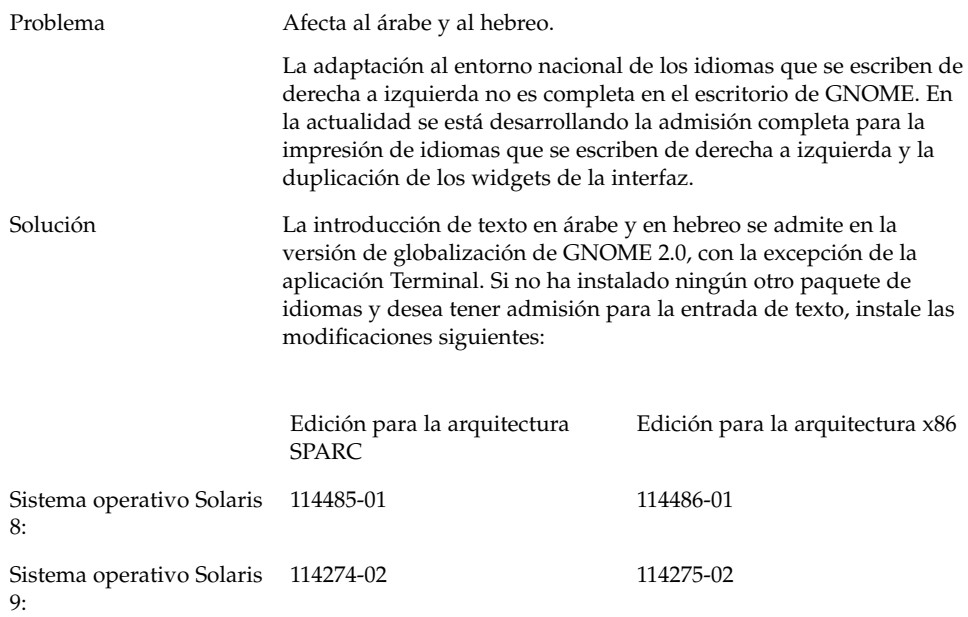

# Índice

### **A**

adaptación al entorno nacional entornos nacionales asiáticos, [58](#page-57-0) entornos nacionales de texto complejo, [66](#page-65-0) entornos nacionales europeos, [53](#page-52-0) todos los entornos nacionales, [50](#page-49-0) aplicaciones obsoletas, [51](#page-50-0) se restauran incorrectamente, [20](#page-19-0) aplicaciones de CDE, mejorar el rendimiento de, [40](#page-39-0) aplicaciones obsoletas, en la Ayuda, [51](#page-50-0) árabe, admisión parcial para, [67](#page-66-0) archivo, no se puede abrir, [52](#page-51-0) archivos codificados ISO-2022–JP, no se abren en gedit, [63](#page-62-0) archivos tif, bloqueo de paneles, [27](#page-26-0)

#### **B**

bibliotecas mediaLib, instalar para mejorar rendimiento, [39](#page-38-0) bloqueo de la aplicación, entornos nacionales del japonés, [66](#page-65-0)

### **C**

calidad de la fuente, pobre, [61](#page-60-0) CD de audio, no suena, [36](#page-35-0) cerrar sesión, sin paneles, [19](#page-18-0)

#### chino

falta de fuentes especiales, [59](#page-58-0) fuentes pequeñas, [59](#page-58-0) codificación ANSI1251, no se admite, [55](#page-54-0) codificación CP1251, no se admite, [55](#page-54-0) cuadros de diálogo, sin adaptar al entorno nacional, [52](#page-51-0)

### **D**

desinstalar escritorio de GNOME 1.4, [12](#page-11-0) escritorio de GNOME 2.0, [12](#page-11-0)

### **E**

Editor de texto, problema de restauración con, [20,](#page-19-0) [38](#page-37-0) elementos del menú, sin adaptar a un entorno nacional, [51](#page-50-0) elementos del menú sin adaptar a un entorno nacional, [51](#page-50-0) entornos nacionales, admitidos, [47](#page-46-0) escritorio de GNOME 1.4, desinstalar, [12](#page-11-0) escritorio de GNOME 2.0, desinstalar, [12](#page-11-0) eventos de sonido, no funcionan, [34](#page-33-0)

#### **F**

falta de fuentes especiales, entornos nacionales del chino, [59](#page-58-0) fondo, ajustar para mejorar rendimiento, [38](#page-37-0) fondo del escritorio, no hay imagen, [16](#page-15-0) formato de la fecha, [62](#page-61-0) fuentes demasiado pequeñas, varios entornos nacionales, [59](#page-58-0)

#### **G**

gconf, información acerca de, [27](#page-26-0) gedit caracteres adaptados al entorno nacional no aparecen, [64](#page-63-0) problemas de impresión en el sistema operativo Solaris 8, [62](#page-61-0) gestor de soportes extraíbles, [28](#page-27-0) gestor de ventanas, se bloquea, [19](#page-18-0) gmines, bloqueo, [53](#page-52-0) GNOME Ghostscript, visualizar archivos japoneses, [60](#page-59-0) GTK2+ bloqueo de la aplicación, [66](#page-65-0) visualización de los caracteres, [62](#page-61-0)

#### **H**

hebreo, admisión parcial para, [67](#page-66-0)

#### **I**

iconos, no se muestran, [16](#page-15-0) iconos para las papeleras, varios, [52](#page-51-0) inicio de sesión, aplicaciones con problemas al restaurar, [20](#page-19-0) instalar, sin el instalador, [13](#page-12-0)

#### **J**

japonés abrir archivos ISO-2022–JP en gedit, [63](#page-62-0) bloqueo de la aplicación, [66](#page-65-0) caracteres no aparecen en gedit, [64](#page-63-0)

japonés (Continuación) formato de la fecha, [62](#page-61-0) pobre calidad de la fuente, [61](#page-60-0) ventana que se vacía, [65](#page-64-0) visualización de caracteres en un terminal, [65](#page-64-0) visualizar archivos en GNOME Ghostscript, [60](#page-59-0) volcado de memoria, [65](#page-64-0) volcado del núcleo, [66](#page-65-0)

#### **M**

MainSoft, definir MWWM para, [21](#page-20-0) más información, [23](#page-22-0) mensaje de error arranque, [16](#page-15-0) instalación no satisfactoria, [12](#page-11-0) mensajes de advertencia, consola, [51](#page-50-0) mensajes de error, generales, [25](#page-24-0) mensajes de error, archivos que faltan, [16](#page-15-0) menú de inicio, no adaptado al entorno nacional, [54](#page-53-0) menú del escritorio de GNOME, falta de la pantalla de inicio de sesión, [15](#page-14-0) Menú principal, icono incorrecto, [16](#page-15-0) Metacity, se bloquea, [19](#page-18-0) miniaplicaciones, reducir para mejorar rendimiento, [38](#page-37-0) movimiento en modo malla, habilitar para mejorar rendimiento, [39](#page-38-0)

#### **N**

Nautilus ajustar para mejorar rendimiento, [37](#page-36-0) no hay visor, [25](#page-24-0) ralentiza el sistema, [26](#page-25-0) se bloquea, [26](#page-25-0) Netscape 4.x, problemas de presentación, [24](#page-23-0)

#### **O**

OpenWindows, no se encuentra la opción de inicio de sesión, [54](#page-53-0)

#### **P**

paneles, sin adaptar al entorno nacional, [52](#page-51-0) paneles, no aparecen, [16](#page-15-0) paneles, no responden, [16](#page-15-0) pantalla de inicio de sesión, falta menú del escritorio de GNOME, [15](#page-14-0) pantallas, varias, [33](#page-32-0) problemas de arranque, generales, [16](#page-15-0) problemas de arranque generales, [16](#page-15-0) proceso de inicio de sesión, bloqueo de, [16](#page-15-0)

#### **R**

rasterización, símbolos rusos, [56](#page-55-0) ratón, configuración de los tres botones, [34](#page-33-0) registro de instalación, ubicación, [11](#page-10-0) ruso mala calidad de fuentes en el terminal, [55](#page-54-0) no puede cambiar la ventana del método de entrada, [55](#page-54-0) no se admite la codificación CP1251/ANSI1251, [55](#page-54-0) rasterización de símbolos, [56](#page-55-0)

### **S**

salvapantallas conflictos con, [27](#page-26-0) no se muestra, [28](#page-27-0) ScrollKeeper, falla después de la instalación, [13](#page-12-0) servidor Sun Ray, ejecutar escritorio de GNOME en, [36](#page-35-0) sistema, señales acústicas continuas, [44](#page-43-0) Swing, problemas con, [21](#page-20-0)

### **T**

teclado, no responde, [43](#page-42-0) teclado numérico, no responde, [44](#page-43-0) teclas de ratón, tecla numérica 9, [46](#page-45-0) Teclas lentas, opción Emitir un pitido cuando la tecla se ha rechazado, [45](#page-44-0) tema de borde de ventana, ajustar para mejorar rendimiento, [38](#page-37-0)

Terminal, las opciones de títulos establecidos dinámicamente no funcionan, [29](#page-28-0) terminal, mala calidad de fuentes, [55](#page-54-0) Terminal, problema de restauración con, [20,](#page-19-0) [38](#page-37-0) terminales, ajustar para mejorar rendimiento, [39](#page-38-0) título establecido dinámicamente, Terminal, [29](#page-28-0)

#### **V**

variable de entorno MWWM, definir para MainSoft, [21](#page-20-0) varias pantallas, [33](#page-32-0) ventana del método de entrada incapaz de cambiar con las teclas de acceso directo, [55](#page-54-0) vaciado repetidamente, [65](#page-64-0) ventanas, comportamiento inesperado, [20](#page-19-0) versión, del escritorio de GNOME, [24](#page-23-0) visualización de caracteres, en el terminal, [65](#page-64-0) visualización de los caracteres, aplicaciones GTK2+, [62](#page-61-0) volcado de memoria, entorno nacional japonés, [65](#page-64-0) volcado del núcleo, entorno nacional japonés, [66](#page-65-0)